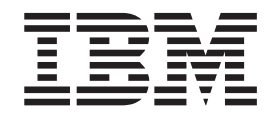

IBM Cúram Social Program Management

# Guida per Gestione risultato di Cúram

*Versione 6.0.5*

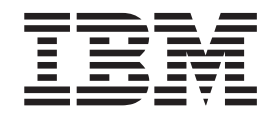

IBM Cúram Social Program Management

# Guida per Gestione risultato di Cúram

*Versione 6.0.5*

#### **Nota**

Prima di utilizzare queste informazioni e il prodotto da esse supportato, leggere le informazioni in ["Informazioni](#page-50-0) [particolari" a pagina 41](#page-50-0)

#### **Aggiornato: Maggio 2013**

Questa edizione si applica a IBM Cúram Social Program Management v6.0 5 e a tutte le successive release a meno che non diversamente indicato nelle nuove edizioni.

Materiali su licenza - Proprietà di IBM.

#### **© Copyright IBM Corporation 2012, 2013.**

© Cúram Software Limited. 2011. Tutti i diritti riservati.

# **Indice**

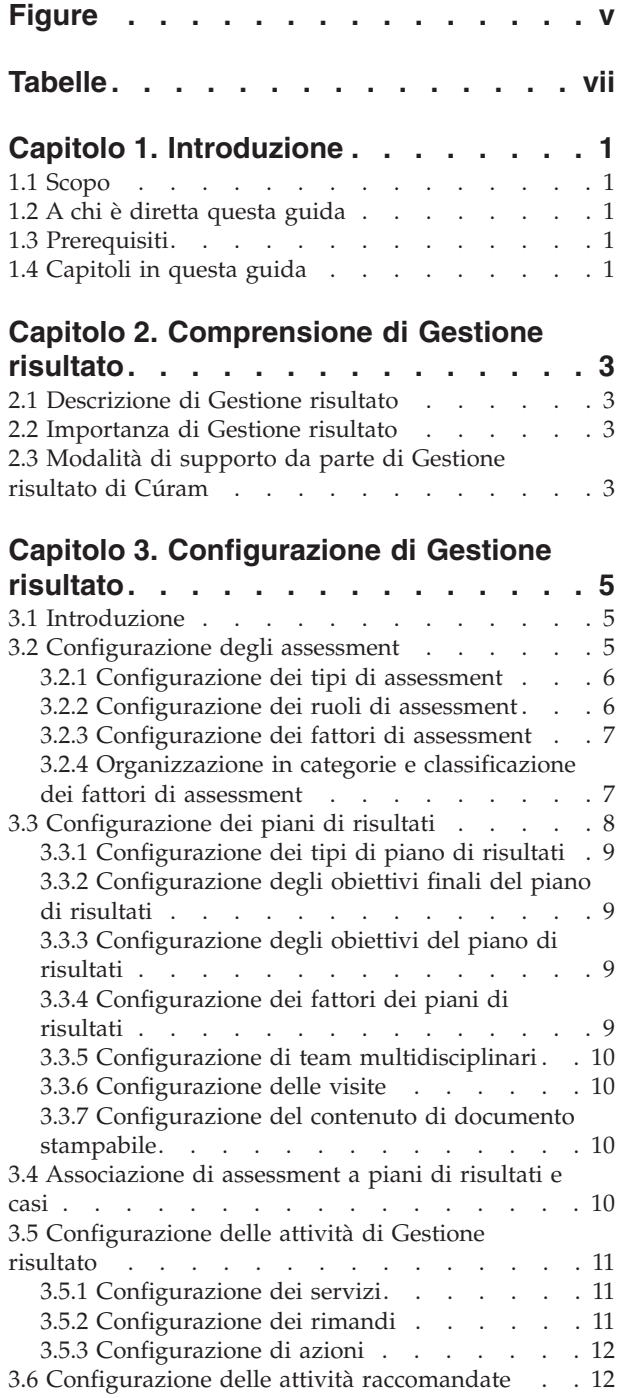

#### **[Capitolo 4. Creazione di un piano di](#page-22-0) [risultati per raggiungere risultati](#page-22-0)**

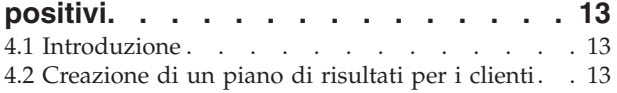

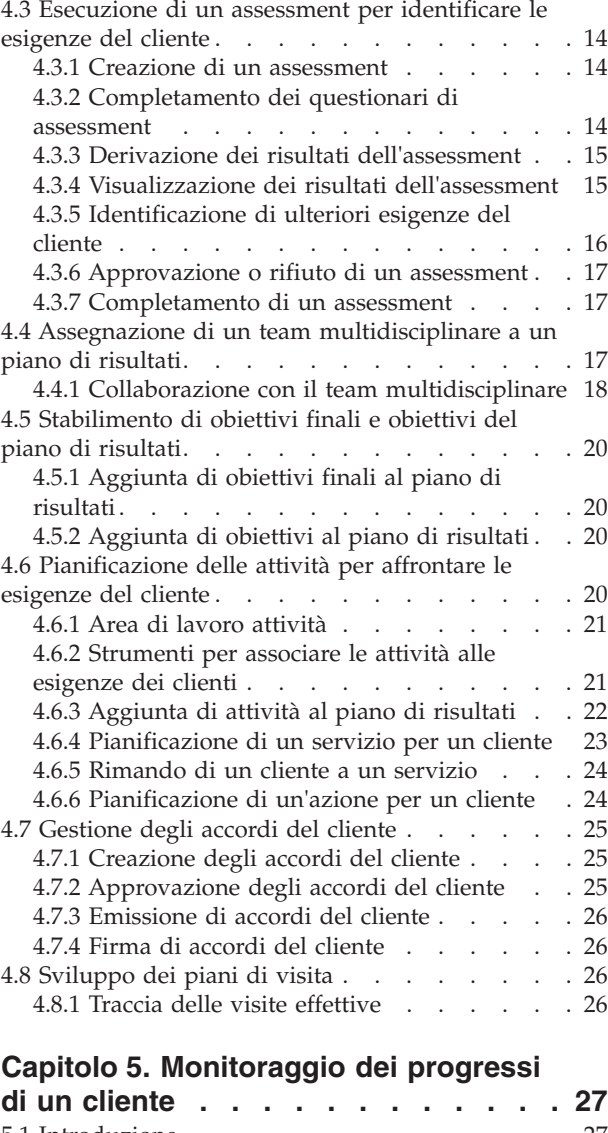

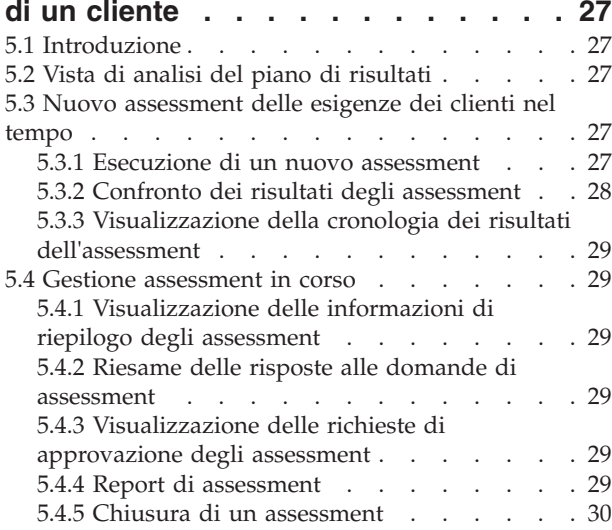

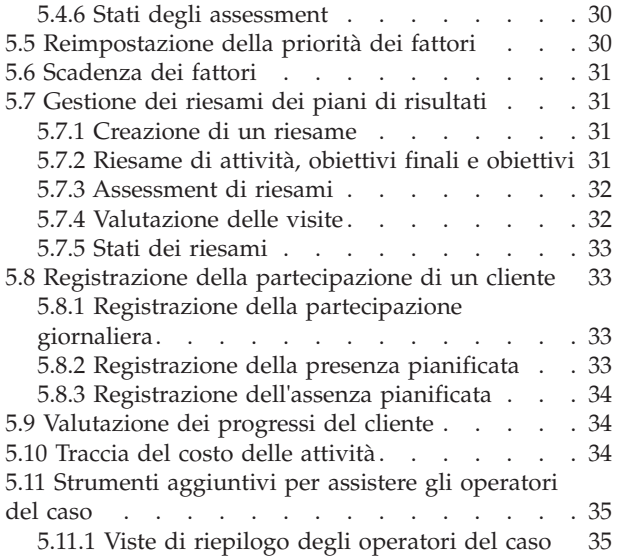

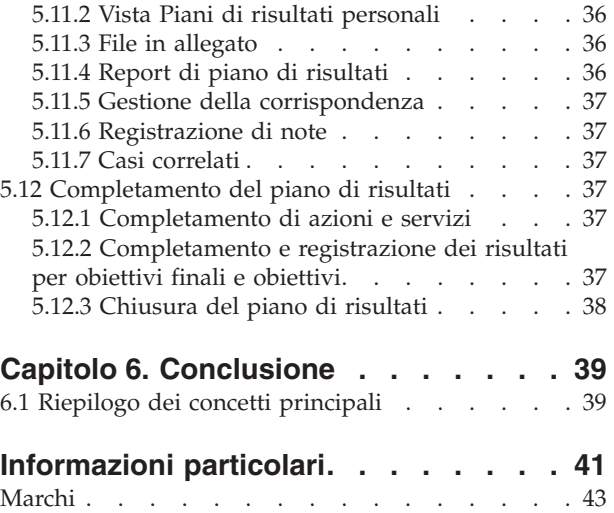

# <span id="page-6-0"></span>**Figure**

- [1. Struttura dell'assessment](#page-15-0) . . . . . . . . . [6](#page-15-0)<br>2. Assessment con più categorie e classificazioni 8
- Assessment con più categorie e classificazioni
- 3. Struttura del piano di risultati. . . . . . . 9

# <span id="page-8-0"></span>**Tabelle**

- [1. Condivisione di informazioni del team](#page-27-0) multidisciplinare [. . . . . . . . . . . 18](#page-27-0)
- [2. Funzionalità di collaborazione in un piano di](#page-28-0) risultati [. . . . . . . . . . . . . . 19](#page-28-0)
- [3. Informazioni sulle attività comuni](#page-31-0) . . . . . [22](#page-31-0)<br>4. Stati di elaborazione dell'assessment . . . . 30 [4. Stati di elaborazione dell'assessment](#page-39-0) . . . . [30](#page-39-0)<br>5. Stato riesame . . . . . . . . . . . . . 33 Stato riesame [. . . . . . . . . . . . 33](#page-42-0)

### <span id="page-10-0"></span>**Capitolo 1. Introduzione**

### **1.1 Scopo**

Lo scopo di questa guida è fornire una panoramica sulla funzionalità Gestione risultato di Cúram. Dopo aver letto questa guida, il lettore avrà una comprensione di base della modalità di utilizzo di Gestione risultato per identificare le esigenze di un cliente, e per occuparsene, al fine di contribuire a raggiungere dei risultati positivi per il cliente.

Per la comprensione ottimale di questi concetti, si consiglia la lettura integrale della guida. La guida non deve essere utilizzata come un manuale di formazione o una guida per l'utente.

### **1.2 A chi è diretta questa guida**

Questa guida è rivolta a tutti i lettori interessati a comprendere i concetti di business di Gestione risultato di Cúram. I lettori non devono necessariamente avere dimestichezza con l'applicazione.

### **1.3 Prerequisiti**

Si presume che il lettore conosca i concetti SEM (Social Enterprise Management) di base. Si presume, in particolare, che il lettore abbia dimestichezza sul modo in cui l'agenzia pianifica e offre servizi ai clienti. Per comprendere meglio gli argomenti trattati in questo manuale, è consigliabile che il lettore abbia letto prima i manuali Cúram Provider Management Business Guide e Guida per la gestione dei casi integrati di Cúram.

### **1.4 Capitoli in questa guida**

Il seguente elenco descrive i capitoli in questa guida:

#### **Comprensione di Gestione risultato**

Questo capitolo fornisce una panoramica che descrive la funzionalità Gestione risultato e spiega perché è importante. Illustra anche in che modo Gestione risultato di Cúram supporta i requisiti di gestione dei risultati.

#### **Configurazione di Gestione risultato**

Questo capitolo fornisce una panoramica degli aspetti di Gestione risultato che vengono impostati come parte dell'applicazione di amministrazione.

#### **Creazione di un piano di risultati per raggiungere risultati positivi**

Questo capitolo fornisce informazioni su come creare e strutturare un piano di risultati per identificare e affrontare le esigenze dei clienti. Ciò include l'esecuzione di un assessment per identificare le esigenze, l'aggiunta di un team multidisciplinare a un piano di risultati per consentire una collaborazione tra l'operatore del caso e gli esperti dentro e fuori dall'agenzia, la definizione degli obiettivi finali e degli obiettivi e l'aggiunta di attività per affrontare le esigenze dei clienti. Questo capitolo descrive anche la creazione di accordi formali tra uno o più clienti e l'agenzia per la partecipazione alle attività indicate nel piano di risultati.

#### **Monitoraggio dei progressi di un cliente**

Questo capitolo descrive come è possibile monitorare i progressi di un cliente utilizzando nuovi assessment, riesami e la registrazione dei progressi.

# <span id="page-12-0"></span>**Capitolo 2. Comprensione di Gestione risultato**

### **2.1 Descrizione di Gestione risultato**

La gestione dei risultati è un approccio incentrato sui clienti per l'offerta di servizi che si concentra sui risultati che un cliente sta cercando di raggiungere piuttosto che sui soli servizi disponibili. È incoraggiato un approccio collaborativo che consente alle agenzie di avvalersi dell'esperienza di persone specifiche interne ed esterne all'agenzia. Gli approcci tradizionali si sono tradotti nel mancato ricevimento, da parte dei clienti, dell'assistenza corretta al momento giusto che, per tale ragione, continuano a dipendere dall'agenzia per un tempo più lungo. Inoltre, le agenzie lavorano per compartimenti stagni e potrebbero non avere sempre l'esperienza necessaria per identificare accuratamente le esigenze dei clienti. Degli esempi potrebbero essere il chiedere ai genitori che non hanno la patente o che vivono in aree rurali di partecipare a classi parentali, non concedere un tempo adeguato perché un genitore completi il trattamento da abuso di sostanza prima di rientrare al lavoro, chiedere ai genitori di partecipare alle classi parentali quando il vero problema è la mancanza di un alloggio o di un mezzo di trasporto.

La gestione dei risultati offre risultati ottimali se la pianificazione viene eseguita in modo collaborativo con un risultato finale ben chiaro. La pianificazione inizia con una chiara comprensione delle esigenze di un cliente e degli specifici cambiamenti richiesti ai clienti. Ciò consentirà a un pianificatore di identificare i passi critici che i clienti devono eseguire o gli obiettivi critici che devono perseguire al fine di raggiungere la specifica modifica attinente al comportamento, alle conoscenze, alle capacità, alle condizioni o allo stato.

La gestione dei risultati si concentra sui progressi di un cliente nel corso del tempo, e ne tiene traccia, e appura l'efficacia dell'offerta di servizi mediante il raggiungimento di esiti positivi/cambiamenti da parte del cliente sotto forma di risultati. È un modello centrato sui clienti che antepone a tutto le esigenze dei clienti.

### **2.2 Importanza di Gestione risultato**

L'obiettivo di Gestione risultato è quello di ottenere dei risultati migliori per i clienti identificando le loro reali esigenze ed occupandosene offrendo i servizi appropriati. Ciò, a sua volta, porterà a una riduzione dei costi per l'agenzia poiché i clienti potrebbero arrivare a non avere più bisogno della sua assistenza. Gestione risultato consente anche a un'agenzia di concentrarsi sui risultati che l'organizzazione sta provando a raggiungere, ad esempio il numero di clienti che arrivano all'autosufficienza deve aumentare del 15% nel prossimo anno. La capacità dell'agenzia di indicare chiaramente e semplicemente i risultati dei clienti abilita l'agenzia a generare, potenzialmente, ulteriori fondi, se necessario.

### **2.3 Modalità di supporto da parte di Gestione risultato di Cúram**

Gestione risultato di Cúram fornisce un approccio strutturato al raggiungimento di risultati positivi per i clienti. Fornisce gli strumenti necessari per identificare le esigenze dei clienti, per pianificare le attività per occuparsi di tali esigenze e per monitorare i progressi nel corso del tempo di un cliente per garantire che tali esigenze siano soddisfatte. Tutti gli aspetti della gestione dei risultati possono essere organizzati all'interno di un piano di risultati. Ciò include:

- v La capacità di configurare ed eseguire tipi diversi di assessment per identificare la causa alla base dei problemi e delle esigenze di un cliente. Ad esempio, gli assessment dei punti di forza e delle esigenze degli assistenti, gli assessment di autosufficienza e gli assessment della sicurezza.
- v L'assegnazione di un team multidisciplinare e la fornitura di strumenti di collaborazione quali le bacheche di discussione e il supporto per pianificare riunioni e registrare verbali delle riunioni che

abilitano le persone a lavorare collettivamente per aiutare i clienti. Viene fornito un modello di governance che consente di condividere delle specifiche informazioni con un membro del team multidisciplinare tramite il Portale MDT.

- v In base alle esigenze identificate, è possibile definire degli obiettivi finali e degli obiettivi per un cliente che lo aiuteranno a concentrarsi su risultati positivi durante il processo di pianificazione.
- v È possibile aggiungere delle attività al piano dei risultati per fronteggiare le esigenze identificate. Vengono fornite delle raccomandazioni di sistema basate sui risultati dell'assessment per aiutare un operatore del caso a identificare le attività più appropriate per un cliente.
- v Vengono forniti degli strumenti che consentono di monitorare regolarmente i progressi del cliente nel corso del tempo per garantire che si stiano soddisfacendo le sue esigenze eseguendo nuovi assessment e riesami e registrando i progressi.
- v La capacità di migliorare continuamente il piano per aiutare i clienti a perseguire i loro obiettivi e l'obiettivo finale ultimo del piano di risultati.

# <span id="page-14-0"></span>**Capitolo 3. Configurazione di Gestione risultato**

### **3.1 Introduzione**

Questo capitolo fornisce una panoramica degli elementi chiave di Gestione risultato configurati come parte dell'amministrazione dell'applicazione. Gestione risultato consente la definizione di assessment che vengono eseguiti per identificare le esigenze del cliente. Per occuparsi di queste esigenze, è anche possibile definire dei piani di risultati che consentono l'identificazione degli obiettivi finali e degli obiettivi dei clienti e la pianificazione e la gestione di attività che aiutano i clienti a raggiungerli.

Gestione risultato è altamente configurabile e, pertanto, in questo capitolo è inclusa una panoramica di alto livello della configurazione di Gestione risultato. Per ulteriori dettagli su tutte le opzioni di configurazione, consultare il manuale Cúram Outcome Management Configuration Guide.

### **3.2 Configurazione degli assessment**

Gestione risultato consente alle agenzie di definire degli assessment. Una volta definiti, gli assessment possono essere eseguiti per identificare e determinare la gravità delle esigenze di un cliente. La configurazione di un assessment presenta cinque aspetti principali:

- v configurazione del tipo di assessment
- configurazione dei ruoli
- v configurazione delle serie di fattori in base ai quali viene eseguito l'assessment dei clienti e delle loro famiglie
- v organizzazione in categorie e classificazione dei fattori in base al loro tipo
- v configurazione dei risultati possibili a cui si può pervenire quando viene eseguito l'assessment di un fattore

La seguente figura mostra un esempio della struttura di un assessment e le classificazioni dei fattori in tale assessment. Ogni elemento dell'assessment è descritto in modo più dettagliato in questa sezione.

<span id="page-15-0"></span>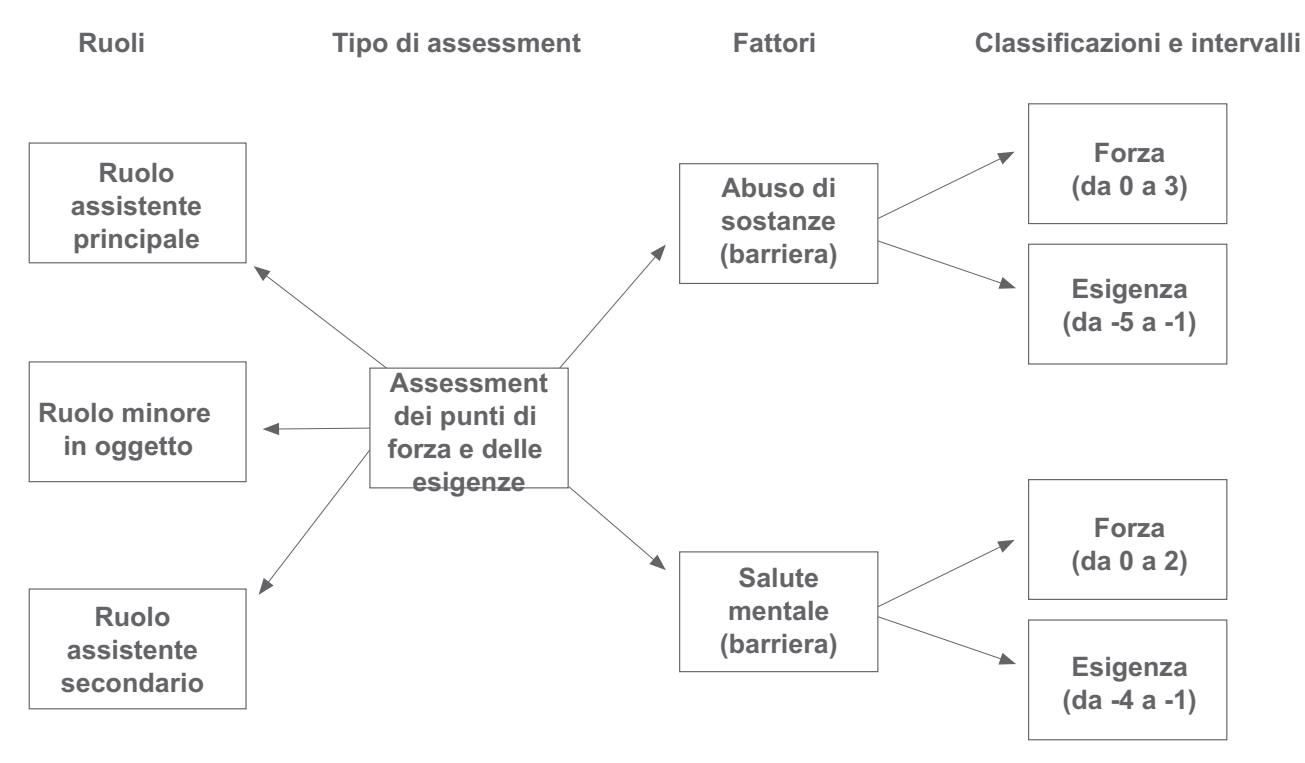

*Figura 1. Struttura dell'assessment*

### **3.2.1 Configurazione dei tipi di assessment**

Gestione risultato consente alle agenzie di configurare ed eseguire più tipi di assessment per identificare le esigenze dei clienti. Una definizione di assessment è un tipo di assessment che può essere utilizzato da un'agenzia per sviluppare diversi assessment, ad esempio l'assessment Punti di forza ed esigenze degli assistenti, l'assessment Sicurezza, l'assessment Punti di forza ed esigenze dei minori e l'assessment Autosufficienza.

Un'impostazione di configurazione che definisce in che modo vengono raccolti i dati dell'assessment e, per ogni definizione di assessment, viene specificato il modo in cui vengono determinati i risultati dell'assessment. IEG (Intelligent Evidence Gathering) viene utilizzato per raccogliere dati sotto forma di uno script di domande; per determinare i risultati dell'assessment, è possibile utilizzare una serie di regole CDA (Cúram Decision Assist) o CER (Cúram Eligibility).

Ci sono diverse altre impostazioni di configurazione, come ad esempio se l'impostazione dei fattori di priorità è applicabile a un assessment o se è consentito un nuovo assessment, e diverse impostazioni che regolano la modalità di visualizzazione dei risultati dell'assessment. L'amministratore può anche specificare se l'assessment viene utilizzato per valutare un gruppo o un nucleo familiare di clienti oppure per valutare i clienti individualmente. Valutare un gruppo di clienti significa che le domande vengono poste una sola volta e si applicano all'intero gruppo e che viene visualizzato un risultato per il gruppo. Valutare i clienti individualmente significa che le domande vengono poste a ogni cliente (se si sta eseguendo l'assessment di più di un cliente) e che viene visualizzato un risultato per ogni cliente.

### **3.2.2 Configurazione dei ruoli di assessment**

Un ruolo di assessment identifica la parte rivestita da un cliente in un assessment, ad esempio un assessment Punti di forza ed esigenze degli assistenti ha i ruoli di assistente principale, assistente secondario e minore in oggetto. I ruoli devono essere definiti per una definizione dell'assessment e il cliente o i clienti che soddisfano questi ruoli devono essere selezionati quando si esegue un assessment.

### <span id="page-16-0"></span>**3.2.3 Configurazione dei fattori di assessment**

Le agenzie possono definire i fattori in base ai quali viene eseguita la valutazione dei clienti o dei gruppi di clienti quando viene eseguito uno specifico tipo di assessment. Le esigenze dei clienti vengono valutate utilizzando i fattori. Di norma, un fattore viene considerato un'esigenza o una barriera. Le esigenze sono cose di cui un cliente o una famiglia hanno bisogno per essere autosufficienti ma di cui attualmente non dispongono. Le barriere sono delle condizioni che impediscono a un cliente di ottenere qualcosa o di raggiungere un obiettivo o che lo rendono più complicato. L'amministratore può specificare se il fattore è coinvolto nella pianificazione e non utilizzato esclusivamente per registrare i risultati in modo che gli obiettivi e le attività possano essere associati al fattore. Degli esempi di fattori di assessment includono ricovero, abilità parentali e abuso di sostanze. Le agenzie di norma valutano i clienti e/o le famiglie per misurarne la situazione corrente in relazione a uno o più fattori.

### **3.2.4 Organizzazione in categorie e classificazione dei fattori di assessment**

Una volta definiti, i fattori di assessment applicabili a un assessment vengono organizzati in categorie. È necessario specificare almeno una categoria per una definizione di assessment. Degli esempi di categorie di assessment includono esigenza e barriera. Organizzare in categorie i fattori di assessment raggruppa in modo efficace i fattori che sono applicabili all'assessment in base al tipo. Ogni categoria di assessment definisce il tipo di fattori che sono applicabili a un assessment. Ad esempio i fattori di alloggio, istruzione e ricovero possono essere fattori di tipo "esigenza". L'abuso di sostanze e la violenza domestica possono essere considerati fattori di tipo "barriera". Un assessment può consistere sia in fattori di esigenza che in fattori di barriera.

I fattori vengono organizzati in categorie al fine di distinguere tra i diversi tipi di fattori inclusi in ciascun assessment e definire anche i risultati che possono essere raggiunti da ogni cliente o gruppo di clienti quando ne viene eseguito l'assessment per uno specifico fattore. Ogni assessment ha una serie di fattori che descrivono gli standard delle prestazioni accettabili oppure l'intervallo di risultati per tale assessment. Ad esempio, un cliente di cui viene eseguita la valutazione per il fattore alloggio può raggiungere i seguenti risultati: in crisi, a rischio, stabile o autosufficiente. L'intervallo dei risultati viene utilizzato per misurare il funzionamento di un cliente o di un gruppo in tale fattore. L'intervallo dei risultati che possono essere raggiunti per ogni fattore valutato sono definiti nell'amministrazione delle applicazioni come classificazioni.

I fattori barriera possono essere classificati diversamente dai fattori esigenza. Ad esempio, un cliente valutato per il fattore esigenza di alloggio può essere classificato come al sicuro, in miglioramento, inadeguato e vulnerabile, laddove un cliente valutato per un fattore barriera di abuso di sostanze può essere classificato come esigenza e forza.

Le classificazioni devono essere specificate per ciascuna categoria. Tutti i fattori devono rientrare in una specifica categoria e tutte le classificazioni definite per tale categoria sono applicabili a tutti i fattori che appartengono ad essa. Pertanto, a livello fattore non è possibile immettere classificazioni differenti.

Un amministratore può tuttavia applicare intervalli differenti a ogni classificazione tra fattori differenti. Ad esempio, l'abuso di sostanze (barriera) può essere classificato come esigenza (da -5 a -1) e punto di forza (da 0 a 3). La salute mentale (barriera) può essere classificata come esigenza (da -4 a -1) e punto di forza (da 0 a 2), è cioè possibile applicare intervalli differenti a ogni classificazione di un fattore.

La seguente figura mostra un esempio della struttura di un assessment e la categorizzazione e le classificazioni dei fattori in tale assessment.

<span id="page-17-0"></span>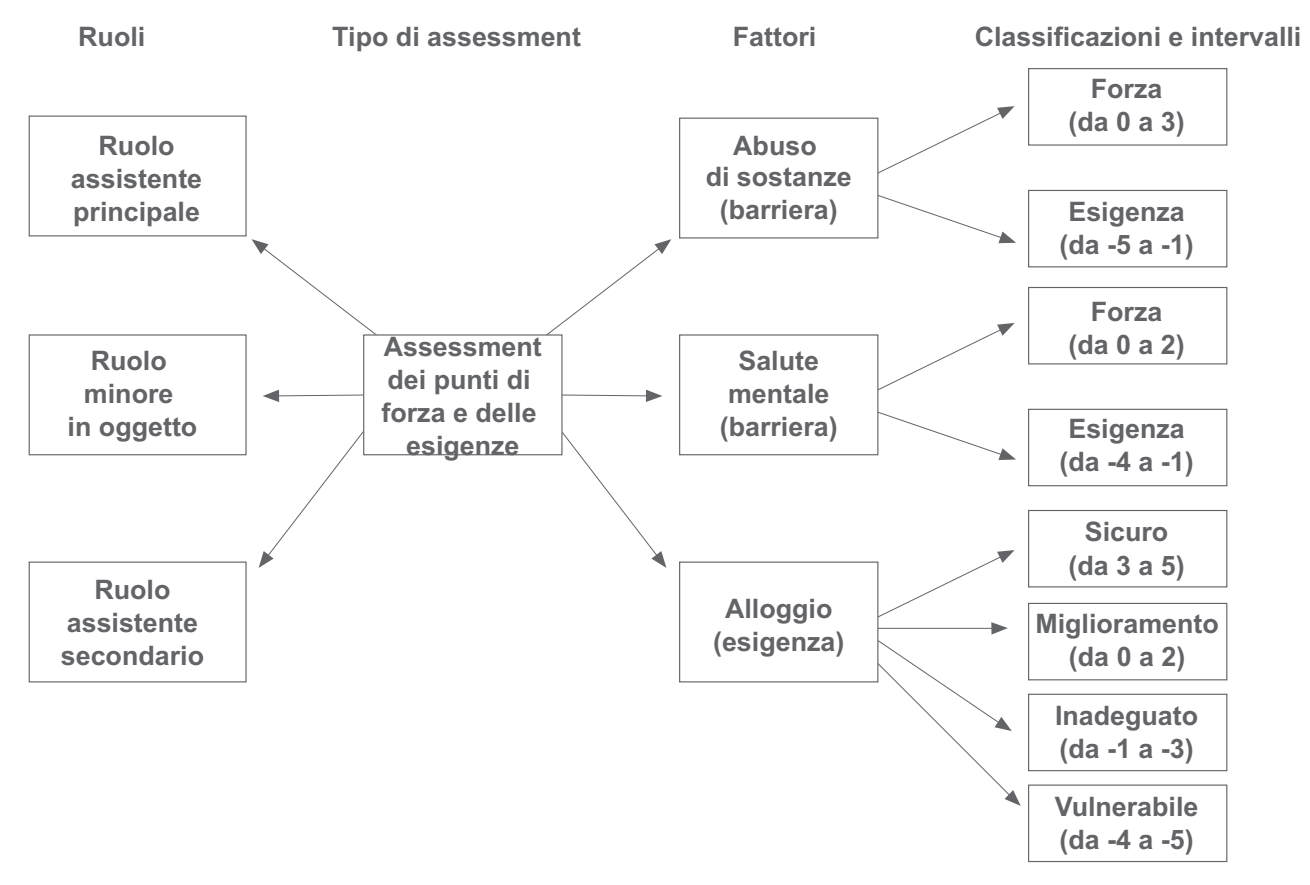

*Figura 2. Assessment con più categorie e classificazioni*

Se qualcuna delle classificazioni associate alla categoria non è applicabile per un fattore, l'amministratore non deve specificare gli intervalli per tale classificazione in modo che non vengano visualizzati in alcun risultato dell'assessment.

### **3.3 Configurazione dei piani di risultati**

Gestione risultato consente alle agenzie di definire diversi tipi di piani di risultati. Una volta definiti i piani di risultati, è possibile creare dei piani per identificare e affrontare le esigenze del cliente. La configurazione di un piano di risultati si articola in diversi aspetti:

- v configurazione dei tipi di piano di risultati
- configurazione degli obiettivi finali dei piani di risultati
- v configurazione degli obiettivi dei piani di risultati
- v configurazione dei fattori dei piani di risultati
- v configurazione dei membri e dei team multidisciplinari
- configurazione delle visite
- v configurazione del contenuto di documento stampabile

La seguente figura mostra un esempio della struttura di un piano di risultati. Ciascuno di questi elementi è descritto in modo più dettagliato in questa sezione.

<span id="page-18-0"></span>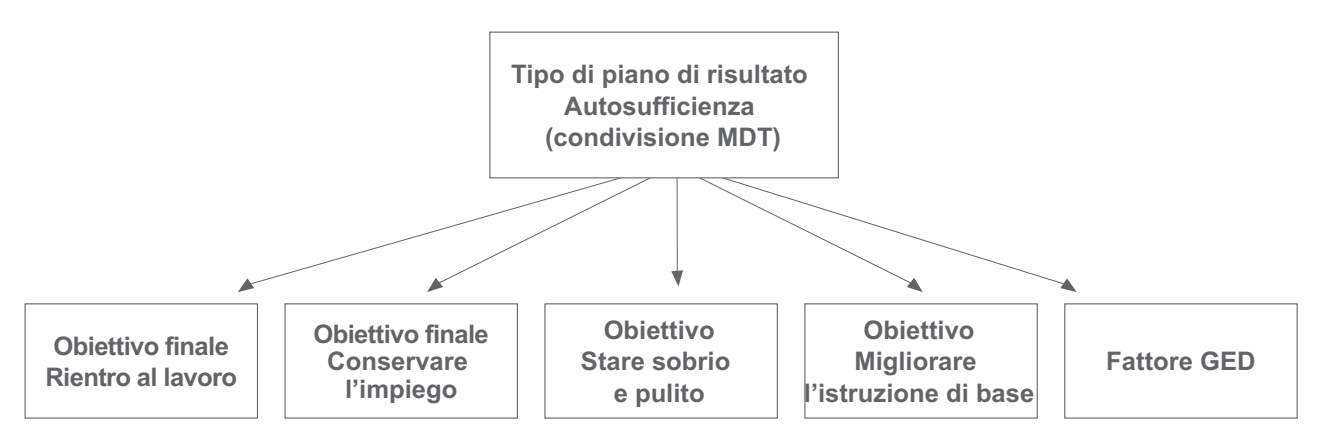

*Figura 3. Struttura del piano di risultati*

### **3.3.1 Configurazione dei tipi di piano di risultati**

Gestione risultato consente alle agenzie di configurare più tipi di piani di risultati che possono essere utilizzati per occuparsi delle esigenze dei clienti. È ad esempio possibile definire un piano di autosufficienza per aiutare un cliente a rientrare a lavoro. È possibile definire un piano di riunificazione per riunire una famiglia che, ad esempio, è stata separata a causa di problemi di abuso di sostanza in casa.

Ogni tipo di piano di risultati può definire una propria serie di obiettivi finali, obiettivi e fattori tale che solo gli obiettivi finali, gli obiettivi e i fattori appropriati possano essere selezionati quando viene creato quel tipo di piani di risultati per un cliente. Ad esempio, un obiettivo finale di rientro al lavoro può essere associato a un piano di risultati di autosufficienza mentre un obiettivo finale di ritorno a casa sarebbe associato a un piano di riunificazione.

### **3.3.2 Configurazione degli obiettivi finali del piano di risultati**

Gli obiettivi finali possono essere definiti da un amministratore e quindi condivisi tra più tipi di piani di risultati. Gli obiettivi finali possono essere quindi aggiunti a un piano di risultati da un operatore del caso.

Un obiettivo finale generale può essere specificato per un piano di risultati oppure un obiettivo finale può essere specificato per ogni cliente in un piano di risultati. Ogni piano di risultati viene creato per aiutare un cliente a raggiungere un obiettivo finale. Ad esempio, viene creato un piano Autosufficienza per raggiungere l'obiettivo di rientrare al lavoro. L'obiettivo finale è l'obiettivo principale perseguito da un cliente per diventare indipendente dall'agenzia.

### **3.3.3 Configurazione degli obiettivi del piano di risultati**

Gli obiettivi possono essere definiti da un amministratore e possono essere condivisi tra più tipi di piani di risultati. Gli obiettivi sono dei passi più piccoli che possono essere intrapresi da un cliente per raggiunge l'obiettivo finale del piano di risultati, ad esempio gli obiettivi per un cliente in un piano di risultati Ritorno al lavoro possono essere di 'Migliorare l'istruzione di base' o 'Stare sobrio e pulito'. Gli obiettivi possono essere quindi aggiunti a un piano di risultati da un operatore del caso.

### **3.3.4 Configurazione dei fattori dei piani di risultati**

I clienti vengono spesso valutati eseguendo un assessment che contiene più fattori, come descritto in [3.2.3, "Configurazione dei fattori di assessment", a pagina 7.](#page-16-0) Tuttavia, ci sono alcune istanze in cui un cliente viene valutato per un fattore ma questo non fa parte di un assessment con altri fattori. Ad

<span id="page-19-0"></span>esempio, gli assessment di Diploma di istruzione generale sono spesso affidati a fornitori terzi. I fornitori terzi inviano a loro volta il risultato dell'assessment all'agenzia. Il risultato può quindi essere registrato dall'operatore del caso.

A differenza dei fattori descritti precedentemente, non è necessario uno script di domande poiché l'agenzia non farà domande al cliente. Di conseguenza, non sono richieste né una serie di regole CER né una matrice CDA. Devono essere definite solo le categorie e le classificazioni per ciascun fattore che consentiranno all'operatore del caso di registrare il risultato appropriato per l'assessment del fattore.

I fattori del piano di risultati possono essere definiti da un amministratore e possono essere condivisi tra più tipi di piani di risultati. L'amministratore può specificare se il fattore è coinvolto nella pianificazione e non utilizzato esclusivamente per registrare i risultati in modo che gli obiettivi e le attività possano essere associati al fattore.

### **3.3.5 Configurazione di team multidisciplinari**

Sono disponibili delle impostazioni di configurazione che determinano se un team multidisciplinare può essere assegnato a un tipo di piano di risultati. Sono disponibili anche delle impostazioni di configurazione per determinare le informazioni che possono essere condivise con un membro del team multidisciplinare, ad esempio un amministratore può determinare che tutte le persone che ricoprono un ruolo di agente di polizia possono avere accesso alle note, se un operatore del caso lo ritiene necessario.

Se viene configurato un piano di risultati per consentire la collaborazione con un team multidisciplinare, è possibile assegnare un team multidisciplinare a un piano di risultati, abilitando così la collaborazione tra l'operatore del caso e le persone che rappresentano diverse discipline nell'ambito del team. L'assegnazione di un team multidisciplinare a un piano di risultati fornirà a tale team l'accesso al piano di risultati di un cliente mediante il Portale del team multidisciplinare.

Per ulteriori informazioni sui team multidisciplinari, consultare la Guida per Cúram SEC (Social Enterprise Collaboration).

### **3.3.6 Configurazione delle visite**

Ci sono delle impostazioni di configurazione che determinano se i piani di visita sono applicabili a uno specifico tipo di piano di risultati. I piani di visita consentono a un operatore del caso di specificare e descrivere le interazioni pianificate che si verificano tra le persone; ad esempio, per Assistenza ai minori, i piani di visita descrivono queste interazioni tra il minore in collocazione esterna al domicilio e i membri della famiglia (genitori e parenti) o altri partecipanti. Se per un piano di risultati sono configurate le visite, è possibile creare dei piani di visita e dei log visita sul piano di risultati e l'operatore del caso può anche valutare le visite come parte di un riesame.

### **3.3.7 Configurazione del contenuto di documento stampabile**

Gestione risultato consente di generare report da un piano di risultati. L'operatore del caso può decidere quali elementi di contenuto devono essere inclusi nel report; l'elenco di elementi di contenuto disponibili per la selezione da parte dell'operatore del caso è configurabile per un tipo di piano di risultati. Degli esempi di elementi di contenuto del documento includono gli obiettivi finali, gli obiettivi e gli assessment.

### **3.4 Associazione di assessment a piani di risultati e casi**

Per abilitare un operatore dell'agenzia a creare un assessment su un caso o un piano di risultati, il caso o il piano di risultati devono essere associati all'assessment. Ad esempio, un amministratore può definire che un assessment Punti di forza ed esigenze degli assistenti possa essere eseguito solo da un piano di risultati Riunificazione. Un amministratore può anche configurare se un assessment può essere eseguito da un riesame in un piano di risultati, dal piano di risultati stesso o da entrambi.

### <span id="page-20-0"></span>**3.5 Configurazione delle attività di Gestione risultato**

Le attività sono definite da un amministratore e possono essere quindi aggiunte a un piano di risultati da un operatore del caso. Le attività non devono essere associate a un tipo di piano di risultati nell'amministrazione prima di poter essere aggiunte al piano di risultati di un cliente. Le attività vengono aggiunte a un piano di risultati per affrontare problemi o esigenze identificati durante l'assessment, ad esempio è possibile aggiungere Consulenza per abuso di alcol a un piano per affrontare problemi relativi all'abuso di sostanze o è possibile aggiungere Formazione delle competenze lavorative di base a un piano per affrontare i problemi relativi alla ricerca di un impiego.

Ci sono *tre* tipi di attività che possono essere definiti e successivamente aggiunti a un piano: servizi, rimandi e azioni.

### **3.5.1 Configurazione dei servizi**

I servizi devono essere definiti nel registro dei servizi Gestione fornitori (o CPM - Cúram Provider Management) prima di poter essere aggiunti a un piano di risultati. Un servizio è un'attività che viene fornita direttamente a un cliente dall'agenzia oppure fornita da un fornitore di terze parti ma pagato e tracciato dall'agenzia. Ad esempio, il trattamento giornaliero di abuso di droghe/alcol può essere fornito da un fornitore di terze parti e il rimborso indennità trasferta può essere fornito direttamente dall'agenzia.

Un servizio può essere configurato per utilizzare l'elaborazione di distribuzione prodotto per gestire i servizi offerti dall'agenzia; ciò consentirà la verifica dell'eleggibilità e l'integrazione facoltativa con l'elaborazione dell'autorizzazione e della fattura dei servizi CPM. I pagamenti possono essere emessi al cliente o al fornitore, in relazione al servizio. In alternativa, un servizio può essere configurato per utilizzare solo l'elaborazione della distribuzione del servizio che utilizza l'elaborazione dell'autorizzazione del servizio e del pagamento fornitore CPM.

Esistono diverse altre opzioni di configurazione sull'offerta del servizio che vengono utilizzate per definire le informazioni che possono essere specificate quando si crea il servizio, come ad esempio se un fornitore/tipo di fornitore è obbligatorio o facoltativo quando si crea un servizio, se il servizio è appropriato per più clienti, se l'operatore del caso può specificare la frequenza del servizio, se è richiesta la traccia della partecipazione e se l'operatore del caso può specificare la tariffa da pagare a un fornitore per fornire questo servizio.

Per ulteriori informazioni sulla configurazione dei servizi, consultare la sezione 3.8 della Guida per Gestione fornitori di Cúram.

### **3.5.2 Configurazione dei rimandi**

I servizi di rimando devono essere definiti nel registro dei servizi CPM prima di poter essere aggiunti a un piano di risultati. Un rimando è un servizio fornito a un cliente da un fornitore di terze parti ma non pagato dall'agenzia, ad esempio delle sessioni di fisioterapia.

I rimandi consentono di inviare notifiche al cliente oggetto del rimando e al fornitore che fornirà il servizio. Sono disponibili diverse opzioni di configurazione nell'offerta del servizio che vengono utilizzate per definire le informazioni che è possibile specificare quando si crea il servizio, come ad esempio se il servizio di rimando è appropriato per più clienti e i modelli di notifica che è possibile utilizzare per produrre le notifiche di rimando inviate al cliente e al fornitore.

Per ulteriori informazioni sulla configurazione di rimandi, consultare il manuale Cúram Provider Management Configuration Guide.

### <span id="page-21-0"></span>**3.5.3 Configurazione di azioni**

Le azioni devono essere definite nell'amministrazione di Gestione risultato prima di poter essere aggiunte a un piano di risultati. Un'azione è un'attività che può essere aggiunta a un piano di risultati che non è ritenuto essere un servizio o un rimando, ad esempio Fare moto tutti i giorni, Entrare in una squadra di basket.

Per l'azione ci sono diverse opzioni di configurazione che determinano le informazioni che possono essere specificate quando si aggiunge un'azione a un piano di risultati, come ad esempio se l'azione è appropriata per più clienti, se c'è un costo associato all'azione, se è richiesta la traccia della partecipazione e se il cliente o l'operatore del caso debba essere responsabile per l'azione.

### **3.6 Configurazione delle attività raccomandate**

Le attività possono essere raccomandate automaticamente dal sistema. Le attività raccomandate vengono visualizzate nell'Area di lavoro attività nel piano di risultati dove possono essere aggiunte al piano di risultati dall'operatore del caso.

Le raccomandazioni sono definite in modo tale che un'attività venga raccomandata quando viene creato uno specifico tipo di piano di risultati. Ad esempio, un'attività Ricerca lavoro può essere raccomandata quando viene creato un piano di risultati Autosufficienza. Le raccomandazioni possono essere anche definite per le classificazioni di fattori in modo che l'attività venga raccomandata quando un cliente raggiunge un punteggio o una classificazione di fattore specifici quando viene valutato. Ad esempio, un'attività Consulenza per abuso di alcol può essere raccomandata quando un cliente viene valutato per Abuso di sostanze e viene classificato come Esigenza.

Le raccomandazioni possono essere suddivise ulteriormente in modo che determinate attività vengano raccomandate per uno specifico punteggio di classificazione o per una parte dell'intervallo per tale punteggio.

È anche possibile definire delle condizioni che filtrano le attività raccomandate. Per filtrare le raccomandazioni, una condizione può utilizzare serie di regole, domanda e risposta assessment e età e/o sesso del cliente. Ad esempio, è possibile definire una condizione che raccomanderà solo un trattamento di abuso di sostanze di adolescenti se il cliente ha un'età compresa tra i 16 e i 18 anni.

### <span id="page-22-0"></span>**Capitolo 4. Creazione di un piano di risultati per raggiungere risultati positivi**

### **4.1 Introduzione**

Gestione risultato svolge un ruolo essenziale nell'assistere un cliente a raggiungere il suo obiettivo finale. Il primo passo nel processo consiste nel creato un piano e nell'identificare e attribuire una priorità ai problemi e alle esigenze di un cliente. L'attribuzione di priorità alle esigenze consente di occuparsi prima dei veri problemi. In base alle esigenze identificate, il cliente o i clienti e l'operatore del caso possono collaborare per definire una serie di obiettivi finali e obiettivi raggiungibili. È quindi possibile identificare e pianificare le attività appropriate in collaborazione con un team multidisciplinare al fine di raggiungere gli obiettivi finali e gli obiettivi e di raggiungere infine un risultato positivo per il cliente. Per alcuni piani di risultati, i piani di visita sono un aspetto importante del piano. L'operatore del caso può creare un piano di visita per specificare le interazioni pianificate che si verificano tra i clienti e i visitatori.

Il processo è riepilogato qui di seguito. Nota: questo è un flusso di processi di esempio; una volta creato un piano, i passi possono essere eseguiti in qualsiasi ordine.

- 1. Creare il piano.
- 2. Identificare e assegnare priorità alle esigenze.
- 3. Assegnare un MDT.
- 4. Identificare gli obiettivi finali e gli obiettivi.
- 5. Pianificare le attività.
- 6. Emettere l'accordo.
- 7. Sviluppare un periodo del piano di visita

Questo capitolo descrive le funzioni di Gestione risultato che consentono di creare un piano di risultati per identificare le esigenze dei clienti e occuparsene.

### **4.2 Creazione di un piano di risultati per i clienti**

Un piano di risultati può essere creato da un operatore del caso in diversi modi. Può essere creato da un caso integrato, può essere creato al di fuori di un caso o può essere creato automaticamente dal sistema.

Quando si crea un piano di risultati da un caso integrato, tutti i membri di detto caso integrato sono disponibili per l'aggiunta al piano di risultati. Il caso integrato viene quindi correlato automaticamente al piano di risultati.

Quando si crea un piano di risultati esternamente a un caso, viene fornito CCV (Citizen Context Viewer), che consente a un operatore del caso di cercare un cliente e di trascinare e rilasciare il cliente, i suoi casi e i suoi membri della famiglia da CCV nel piano di risultati. Per informazioni dettagliate su CCV, consultare la Guida per Cúram CCV (Citizen Context Viewer).

In alcune circostanze, un'agenzia può scegliere di lasciare che sia il sistema a creare automaticamente un piano di risultati. Ad esempio, quando viene creato un caso di supporto al reddito per un cliente, un'agenzia può scegliere di creare automaticamente un piano di risultati di autosufficienza che verrà utilizzato per aiutare il cliente a ritornare al lavoro e di diventare indipendente dall'organizzazione.

La proprietà di un piano di risultati viene assegnata all'operatore del caso che lo crea. Un'agenzia può anche specificare una propria strategia di proprietà predefinita. È possibile definire una strategia di assegnazione della proprietà nell'amministrazione dei piani di risultati che può essere utilizzata invece della strategia di proprietà predefinita fornita da Cúram. La funzionalità di assegnazione del supervisore <span id="page-23-0"></span>Cúram standard viene utilizzata per assegnare un supervisore a un piano di risultati. Gestione risultato consente di visualizzare o gestire la proprietà del piano e il supervisore del piano in qualsiasi momento.

### **4.3 Esecuzione di un assessment per identificare le esigenze del cliente**

Le agenzie, considerato l'enorme carico di lavoro da cui sono sommerse, devono determinare in modo congruente e accurato quali casi devono essere investigati, quali minori devono essere rimossi e quali famiglie richiedono più servizi. Sono necessari degli assessment strategici per aiutare agenzie e operatori a prendere decisioni con la massima efficienza ed efficacia possibili.

Gli operatori del caso hanno bisogno dell'ausilio di strumenti per eseguire degli assessment accurati e affidabili della situazione dei clienti. Gli assessment consentono di eseguire degli assessment predefiniti che aiutano gli operatori del caso a prendere decisioni efficaci. Questa sezione descrive le funzioni chiave di questi assessment.

### **4.3.1 Creazione di un assessment**

Per eseguire un assessment, è necessario prima crearlo sul sistema. Gli assessment possono essere creati da un piano di risultati (e/o da un riesame in un piano di risultati) o da un qualsiasi tipo di caso. Solo i membri del caso o del piano da cui viene creato l'assessment possono essere inclusi in esso. Ad esempio, se James Smith e Linda Smith sono membri del piano di risultati Autosufficienza, solo James e Linda Smith sono disponibili quando viene creato un assessment per tale piano. Quando si crea un assessment, è possibile selezionarlo da un elenco di assessment predefiniti per tale piano di risultati. Il nome dell'assessment riflette il tipo di assessment che l'operatore del caso desidera eseguire. Ad esempio, assessment Bisogni e capacità degli assistenti, assessment Rischi, assessment Sicurezza.

Dopo che un assessment è stato selezionato, vengono specificati i clienti da includere nell'assessment e i ruoli da essi ricoperti nell'assessment. Ad esempio, in un assessment Punti di forza ed esigenze degli assistenti, James Smith potrebbe ricoprire un ruolo di assistente principale. Linda Smith può ricoprire un ruolo di assistente secondario.

I ruoli disponibili per la selezione quando viene creato l'assessment sono definiti come parte dell'amministrazione dell'applicazione. Un amministratore può specificare se uno o più clienti possono ricoprire un ruolo in un assessment. Ad esempio, nell'assessment Punti di forza ed esigenze degli assistenti, un solo minore può ricoprire il ruolo di minore in oggetto. Se si sta valutando un solo cliente, e per tale assessment è stato configurato un solo ruolo, cliente e ruolo saranno impostati come predefiniti durante la creazione dell'assessment; un operatore del caso non dovrà, cioè, selezionare un ruolo.

### **4.3.2 Completamento dei questionari di assessment**

Una volta selezionati i clienti e i ruoli per l'assessment, il secondo passo relativo all'esecuzione dell'assessment consiste nel catturare le informazioni sulla situazione del cliente. Le informazioni vengono catturate utilizzano uno script di domande predefinito specifico per il tipo di assessment eseguito. Gli script di domande vengono creati utilizzando IEG. Con IEG, le informazioni vengono raccolte in modo interattivo visualizzando uno script di domande a cui un operatore del caso può fornire delle risposte.

A seconda del modo in cui è stato configurato l'assessment, le domande possono essere poste per tutti i clienti oggetti dell'assessment oppure per un loro sottoinsieme. Ad esempio, nell'assessment Punti di forza ed esigenze degli assistenti vengono poste delle domande sull'assistente principale e su quello secondario ma non sul minore in oggetto. È inoltre possibile configurare un assessment per valutare un gruppo di clienti; pertanto, una serie di domande viene posta all'intero gruppo, ad esempio un assessment del rischio valuta un gruppo di clienti.

L'assessment Bisogni e capacità degli assistenti (CSN - Caregiver Strength and Needs) viene utilizzato per definire le capacità e i bisogni di un assistenze rispetto a uno o più fattori. Le risposte vengono registrate

<span id="page-24-0"></span>per il primo cliente nel gruppo rispetto a diversi fattori quali l'abuso di sostanze, la violenza domestica, il sistema di supporto sociale. Completate le risposte per questo cliente, le stesse domande vengono poste al secondo cliente nel gruppo. Del testo della guida è disponibile per ogni domanda espandendo le icone di guida.

L'assessment viene eseguito dopo che è stata data una risposta a tutte le domande. Una volta completate tutte le risposte, fare clic sul pulsante Avanti per eseguire l'assessment.

Le risposte dell'assessment vengono quindi applicate a una matrice decisionale CDA oppure a una serie di regole CER per produrre una serie di risultati dell'assessment. La decisione di utilizzare CDA o CER per determinare i risultati dipende dalla complessità dell'assessment.

Per ulteriori informazioni sulla scelta di CDA o CER per determinare i risultati dell'assessment, consultare il manuale Cúram Outcome Management Configuration Guide.

### **4.3.3 Derivazione dei risultati dell'assessment**

I risultati dell'assessment sono derivati in base al modo in cui i fattori all'interno dell'assessment sono stati definiti nell'applicazione di amministrazione. Ad esempio, un cliente in fase di valutazione per l'abuso di sostanze può essere classificato come esigenza (da -5 a -3) o punto di forza (da 0 a 3). Per derivare ciò, a ogni possibile risposta per la domanda relativa all'abuso di sostanze all'interno di una matrice CDA viene assegnato un punteggio (-5,-3, 0 e 3). In questo caso ci sono quattro possibili risposte. Se ci fossero più di quattro possibili risposte potrebbero essere assegnati dei punteggi aggiuntivi.

In base alla risposta fornita dal cliente, il sistema mette in corrispondenza il punteggio associato alla risposta dei clienti agli intervalli di punteggi associati alla classificazione di Esigenza o Punto di forza. Quindi, se il punteggio assegnato alla risposta 'Abuso cronico di alcol o droghe' è -3, il cliente viene classificato come Esigenza.

### **4.3.4 Visualizzazione dei risultati dell'assessment**

I risultati dell'assessment vengono visualizzati automaticamente quando lo script di assessment viene completato. A seconda del modo in cui è configurato l'assessment nell'amministrazione dell'applicazione, i risultati dell'assessment sono visualizzati in un elenco o come un grafico. Sia per i risultati dell'assessment sotto forma di grafico che di elenco, vengono visualizzate le seguenti informazioni per ogni cliente che ha risposto alle domande nell'assessment: il nome del cliente che è stato valutato, il fattore in base al quale il cliente è stato valutato, ad es. l'identità culturale, la classificazione raggiunta dal cliente, ad es. esigenza o forza, e il punteggio ottenuto dal cliente, ad es. -1.

Se i risultati sono visualizzati in formato elenco, il risultato di ciascun fattore valutato viene visualizzato in un elenco. Se i risultati sono visualizzati in formato grafico, viene visualizzato anche un elenco dei risultati che può essere visualizzato in base alla classificazione, cioè tutti i fattori dove il cliente è stato classificato come avente un'esigenza sono elencati in un cluster e tutti i fattori dove il cliente è stato classificato come avente una forza sono elencati in un altro cluster.

In alternativa, può essere visualizzato un singolo elenco che contiene tutti i fattori. Se i risultati sono visualizzati in formato grafico, sono forniti due tipi di grafico, un grafico a barre e un grafico radar. Il tipo di grafico visualizzato per impostazione predefinita è configurato nell'amministrazione dell'assessment; tuttavia, un operatore del caso può anche alternare tra i due tipi di grafico, se richiesto.

#### **4.3.4.1 Utilizzo della vista a grafico a barre**

La vista del grafico a barre viene utilizzata per identificare rapidamente le esigenze di un cliente. Ciascun fattore è rappresentato da una barra. Le barre al di sotto dell'asse x riflette le aree nella vita del cliente di cui è necessario occuparsi. Ad esempio, l'abuso di sostanze è un'esigenza di cui bisogna occuparsi. L'asse Y riflette i possibili punteggi che possono essere raggiunti da un cliente, quando viene valutato. È disponibile un'impostazione di configurazione per determinare se l'asse Y visualizza i punteggi o le classificazioni.

<span id="page-25-0"></span>Viene anche fornita una scheda che rappresenta il risultato per ciascun fattore.

#### **4.3.4.2 Utilizzo della vista di grafico radar**

I grafici radar sono utilizzati per rappresentare i dati come un diagramma a ragnatela. L'amministrazione degli assessment consente di visualizzare i risultati dell'assessment come un grafico radar. Nel grafico radar, ogni raggio è suddiviso in un numero di incrementi che formano l'intervallo di punteggio utilizzato per misurare il funzionamento di ogni cliente per ogni fattore. I grafici radar sono utili se si sta facendo un confronto tra i risultati di due clienti.

Qualsiasi punto prossimo al centro su qualsiasi asse rappresenta un punteggio basso per uno specifico fattore. Un punto prossimo al margine esterno rappresenta un punteggio elevato. La forma generale del grafico radar può essere utilizzata per confrontare i punteggi di ogni cliente rispetto a tutti i fattori.

#### **4.3.4.3 Impostazione della priorità delle esigenze ad alta priorità**

Le agenzie non hanno sempre la capacità di affrontare tutti i problemi identificati da un assessment e devono concentrarsi sulle esigenze più urgenti. Gestione risultato supporta l'impostazione della priorità dei fattori. L'impostazione della priorità dei fattori consente agli operatori del caso di impostare la priorità dei fattori identificati dall'assessment come fattori che richiedono ulteriore attenzione, se non anche urgentemente. Ad esempio, se i risultati dell'assessment di un cliente indicano che Alloggio è un'esigenza identificata, è possibile impostare la priorità di questo fattore in modo che l'operatore del caso proverà ad affrontare questo problema prima che ci si occupi di eventuali altri problemi.

#### **4.3.4.4 Utilizzo del testo guida**

La guida consiste in testo di aiuto e link a risorse utili che viene utilizzata per aiutare un operatore del caso a decidere come procedere quando un assessment evidenzia che un cliente ha raggiunto un punteggio o una classificazione specifici. Ad esempio, è possibile definire una guida specifica nel caso in cui a un cliente venga dato un punteggio di -1 per un fattore di abuso di sostanze. Il testo di guida viene visualizzato con i risultati solo se è stato definito per il fattore come parte dell'amministrazione.

Il testo di guida visualizzato dipende dal risultato raggiunto e dal testo di guida definito nell'amministrazione. Il testo di guida può essere definito per una specifica classificazione; ad esempio, può essere definito del testo di guida per una classificazione di Esigenza (da 0 a 5) tale che l'attribuzione di un valore di punteggio compreso tra 0 e 5 a un cliente determinerà la visualizzazione del testo di guida definito per tale intervallo.

Il testo di guida può anche essere definito a un livello più granulare per uno specifico valore all'interno di un intervallo. Ad esempio, può essere definito per un punteggio di 1 all'interno della classificazione di Esigenza (da 0 a 5) tale che l'attribuzione di un valore di punteggio 1 a un cliente determinerà la visualizzazione della guida definita per tale punteggio. La guida definita a un livello più granulare ha la precedenza sulle eventuali guide definite al livello di classificazione.

Il sistema conserva automaticamente un record dei dettagli di guida dell'assessment per il risultato dell'assessment per ogni assessment e nuovi assessment successivi. Ciò assicura che la guida visualizzata nei record di cronologia degli assessment sia uguale alla guida che era stata visualizzata quando l'assessment è stato eseguito originariamente.

### **4.3.5 Identificazione di ulteriori esigenze del cliente**

Anche se gli assessment sopra descritti portano all'identificazione di molte delle esigenze di un cliente, ci sono alcune istanze in cui un cliente viene valutato per un fattore ma questo non fa parte di un assessment con altri fattori. Un esempio sono degli assessment di Diploma di istruzione generale. Gestione risultato consente di definire questi fattori aggiuntivi nell'amministrazione dell'applicazione e di aggiungere questi fattori a un piano di risultati per la successiva registrazione del risultato.

Ci possono anche essere delle istanze in cui solo l'interazione generale tra l'operatore del caso e il cliente può portare all'identificazione di tutti i problemi di un cliente. Ad esempio, mediante un costante contatto <span id="page-26-0"></span>con un cliente, l'operatore del caso può essere in grado di identificare che i problemi di salute di un cliente potrebbero essere dovuti a problemi ambientali se il cliente vive nelle vicinanze di un impianto di smaltimento di rifiuti tossici.

Gli assessment standard potrebbero non includere domande attinenti a quest'area. Gestione risultato offre a un operatore del caso un modo per registrare questi fattori identificati dall'utente in un piano di risultati e di fornire così un quadro più completo delle esigenze di un cliente.

### **4.3.6 Approvazione o rifiuto di un assessment**

In alcuni casi, potrebbe essere necessario che un supervisore riesamini e approvi un assessment prima che possa essere ritenuto completo; ad esempio, un supervisore potrebbe volere approvare manualmente degli assessment eseguiti da utenti inesperti. Gestione risultato fornisce un processo di approvazione degli assessment con cui un amministratore può definire che una percentuale degli assessment inoltrati richieda l'approvazione di un supervisore.

L'assessment viene inoltrato per l'approvazione dall'operatore del caso quando i risultati sono stati derivati dal sistema e l'operatore del caso ha specificato dei fattori di priorità (se l'attribuzione di priorità ai fattori è appropriata per l'assessment). Gli assessment inoltrati dagli utenti con dei privilegi di approvazione saranno approvati automaticamente; altrimenti, l'assessment richiederà l'approvazione manuale da parte di un utente che dispone degli appropriati privilegi. Un incarico viene assegnato a un utente con i privilegi di approvazione richiesti. Questa attività include un link al piano e dei link per rifiutare o approvare l'assessment.

Quando l'assessment viene inoltrato e, successivamente, approvato o rifiutato, le informazioni sulla richiesta di approvazione vengono automaticamente registrate dal sistema. I dettagli della richiesta di approvazione includono il nome dell'utente che inoltra il piano, la data dell'inoltro, il nome dell'utente che approva o rifiuta il piano e la data dell'approvazione o del rifiuto.

Gli assessment inoltrati per l'approvazione hanno uno stato di inoltrato; l'assessment approvato ha uno stato di completo.

Gli assessment rifiutati hanno uno stato di in corso e devono essere ripristinati e reinoltrati per poter procedere.

### **4.3.7 Completamento di un assessment**

Un assessment è completato dopo essere stato approvato. Gli assessment vengono approvati automaticamente dal sistema oppure manualmente dal supervisore del caso, a seconda del fatto che sia richiesta o meno un'approvazione manuale.

### **4.4 Assegnazione di un team multidisciplinare a un piano di risultati**

Di importanza fondamentale per riuscire a raggiungere dei risultati positivi per un cliente è la capacità di collaborare con dei team multidisciplinari per avvalersi dell'esperienza di diverse discipline e per gestire in modo efficace le esigenze dei clienti e delle loro famiglie. Ci sono due tipi di team multidisciplinari che possono essere assegnati a un piano di risultati: i team multidisciplinari predefiniti formati da persone che lavorano sempre insieme per aiutare più famiglie e i team multidisciplinari che vengono formati per fornire assistenza per un piano di risultati di una specifica famiglia. Il tipo di team multidisciplinare che può essere aggiunto a un piano di risultati viene configurato come parte dell'amministrazione del piano di risultati.

I team predefiniti e i loro membri sono configurati come parte dell'amministrazione Social Enterprise Collaboration. Tutti i piani di risultati che utilizzano uno specifico team predefinito avranno gli stessi membri del team. I team predefiniti possono essere aggiornati a livello amministrativo in modo che tutti i piani di risultati basati su tale team possano avvalersi di queste modifiche. Ad esempio, se un membro di un team predefinito è in vacanza, è possibile assegnare una persona che ricopra il suo ruolo.

<span id="page-27-0"></span>Le famiglie con esigenze costanti e complesse richiedono un team multidisciplinare in grado di comprendere le loro situazioni personali. Ad esempio, un piano di riunificazione che mira ad assistere il ritorno di un bambino presso la dimora della sua famiglia richiede che dei membri del team che abbiano stabilito delle relazioni con il bambino e con la famiglia.

Quando i team predefiniti sono progettati per includere dei membri del team che ricoprono dei ruoli specifici, i singoli team multidisciplinari vengono importati in un piano di risultati per occuparsi in modo specifico di una singola famiglia. Ad esempio, l'insegnante di un bambino in un piano di risultati può essere aggiunto come un membro del team multidisciplinare. Per supportare la creazione e la gestione di singoli team multidisciplinari, viene fornita la funzionalità che consente di aggiungere membri di team multidisciplinari presenti in team esistenti, registrare dei nuovi membri e aggiungere utenti dell'agenzia esistenti.

### **4.4.1 Collaborazione con il team multidisciplinare**

L'obiettivo finale dei team multidisciplinari è quello di utilizzare la loro gamma di competenze per condividere informazioni con gli operatori dell'agenzia al fine di aiutare i clienti e le loro famiglie. Gestione risultato consente di condividere informazioni e fornisce gli strumenti per abilitare i team multidisciplinari a raggiungere questo obiettivo finale.

Per consentire a un team multidisciplinare di contribuire ad affrontare le esigenze dei clienti, è a volte necessario condividere con esso delle informazioni. A tale fine, Gestione risultato fornisce all'operatore dell'agenzia la capacità di condividere informazioni con membri selezionati del team multidisciplinare. Il membro del team multidisciplinare può accedere a queste informazioni dall'interno del caso associato nel Portale del team multidisciplinare.

Sono fornite delle impostazioni di configurazione che determinano le informazioni che possono essere condivise. Queste impostazioni si applicano al ruolo ricoperto da un membro del team multidisciplinare in un team. Ad esempio, un amministratore può specificare una configurazione che prevede che le note possano essere condivise con tutti i membri del team multidisciplinare che hanno un ruolo di dottore in un team. l'operatore dell'agenzia può quindi scegliere di condividere una specifica nota con il membro che ricopre tale ruolo. Sono disponibili ulteriori configurazioni a livello di singolo membro del team multidisciplinare che sovrascrivono le configurazioni che si applicano a un ruolo. Ad esempio, un amministratore può configurare che le note possano essere condivise con tutti i dottori nei team multidisciplinari, fatta eccezione per il dottor John Smith. Nel piano di risultati viene fornita la seguente funzionalità che può essere condivisa con i membri del team multidisciplinare:

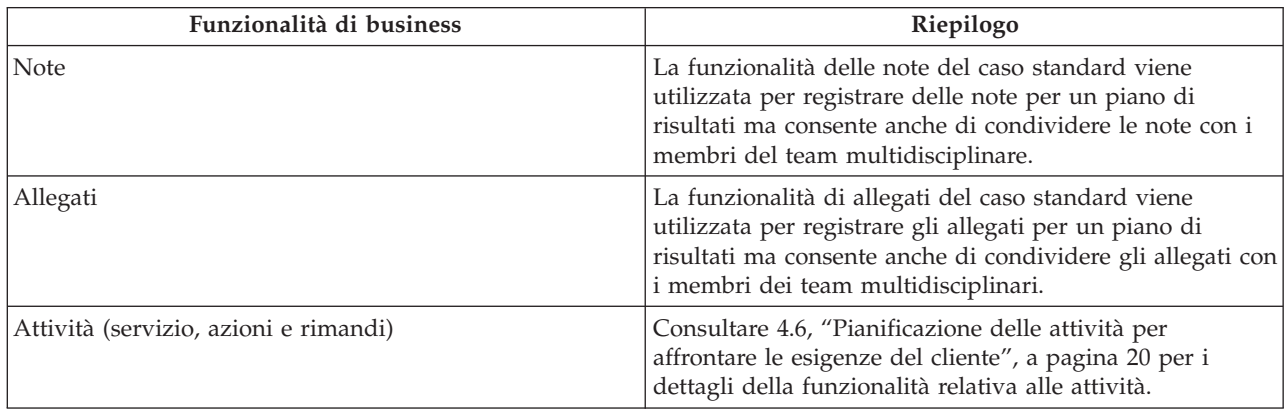

*Tabella 1. Condivisione di informazioni del team multidisciplinare*

Quando una nota, un allegato o un'attività vengono aggiunti a un piano di risultati da un operatore del caso, viene inviata una e-mail ai membri del team multidisciplinare con cui la nota, l'allegato e l'attività

<span id="page-28-0"></span>sono stati condivisi per informarli che è stato aggiunto uno specifico record. È disponibile un'impostazione di configurazione che determina se vengono inviate delle e-mail ai membri del team multidisciplinare.

Quando una nota o un allegato vengono aggiunti a un piano di risultati da un membro del team multidisciplinare, al proprietario del piano di risultati viene assegnata un'attività per informarlo dell'aggiunta della nota o dell'allegato e per consentirgli di specificare i membri del team multidisciplinare con cui è possibile condividere la nota o l'allegato (i membri del team multidisciplinare non possono specificare la condivisione).

#### **4.4.1.1 Strumenti che supportano la collaborazione**

La seguente tabella fornisce un riepilogo della funzionalità di business che consente una collaborazione efficace tra gli operatori del caso, i membri del team multidisciplinare e i clienti. Gli operatori del caso hanno accesso a tali funzioni da un piano di risultati, i membri del team multidisciplinare hanno accesso a tali funzioni dal Portale del team multidisciplinare. Per ulteriori informazioni, consultare la Guida per il portale Team multidisciplinare di Cúram

| Funzionalità di business           | Riepilogo                                                                                                    |
|------------------------------------|----------------------------------------------------------------------------------------------------|
| Bacheche di discussione            | I membri del team multidisciplinare possono utilizzare<br>bacheche di discussione per la condivisione di consigli<br>ed informazioni importanti. Queste bacheche di<br>discussione possono essere configurate per inviare delle<br>e-mail ai membri dei team multidisciplinari quando<br>vengono pubblicate delle discussioni e quando vengono<br>aggiunti dei commenti; ciò consente ai membri del team<br>di essere informati e di poter partecipare a una<br>discussione nel modo più facile possibile. Nota: le<br>discussioni sono disponibili in un piano di risultati solo<br>quando ad esso è assegnato un team multidisciplinare.<br>Per ulteriori informazioni sulle bacheche di discussione,<br>consultare la Guida per Cúram SEC (Social Enterprise<br>Collaboration). |
| Pianificazione di riunioni         | Per occuparsi delle esigenze dei minori e delle loro<br>famiglie, un membro del team multidisciplinare o un<br>operatore dell'agenzia possono pianificare delle riunioni.<br>L'integrazione PIM consente di accettare gli inviti alle<br>riunioni nei calendari personali, ad esempio in<br>Microsoft® Outlook, semplificando la coordinazione delle<br>riunioni. Per ulteriori informazioni sulla pianificazione di<br>riunioni, consultare la Guida per Calendari di Cúram.                                                                                                    |
| Registrazione dei verbali riunione | La procedura guidata di registrazione dei verbali<br>riunione fornisce la funzionalità per registrare i dettagli<br>generali della riunione, aggiungere note alla riunione,<br>elencare le decisioni della riunione, contrassegnare i<br>partecipanti, evidenziare le azioni, allegare i file e<br>associare i casi che sono stati discussi. Questi verbali<br>riunione possono essere emessi automaticamente per i<br>partecipanti alla riunione, gli invitati che hanno declinato<br>l'invito e altre persone interessate via email. Per ulteriori<br>informazioni sui verbali riunione, consultare la Guida per<br>la gestione dei casi integrati di Cúram.                                                                                                    |

*Tabella 2. Funzionalità di collaborazione in un piano di risultati*

Per ulteriori informazioni sulla configurazione dei membri dei team multidisciplinari, consultare il manuale Cúram Social Enterprise Collaboration Configuration Guide.

### <span id="page-29-0"></span>**4.5 Stabilimento di obiettivi finali e obiettivi del piano di risultati**

L'obiettivo finale è l'obiettivo principale o il risultato desiderato del piano di risultati. È l'obiettivo principale perseguito dai clienti del piano di risultati per diventare indipendenti dall'agenzia. Ad esempio un cliente disoccupato può avere un obiettivo finale di autosufficienza. Gli obiettivi sono dei passi più piccoli che possono essere intrapresi da un cliente per raggiunge l'obiettivo finale del piano di risultati, ad esempio gli obiettivi per un cliente in un piano di risultati Ritorno al lavoro possono essere di 'Migliorare l'istruzione di base' o 'Stare sobrio e pulito'.

È importante definire gli obiettivi finali e gli obiettivi in collaborazione con il cliente per garantire che l'operatore del caso comprenda cosa sta cercando di raggiungere il cliente e anche per garantire che il cliente rimanga concentrato e motivato nella partecipazione alle attività indicate nel piano. Gli obiettivi possono essere utilizzati per incoraggiare i clienti in modo che sentano che stanno raggiungendo dei risultati nel corso del processo in modo che non si sentano sopraffatti da un grosso risultato apparentemente impossibile. Ogni volta che raggiungerà un obiettivo, un cliente sentirà che sta facendo dei progressi.

### **4.5.1 Aggiunta di obiettivi finali al piano di risultati**

Un obiettivo finale può essere aggiunto al piano di risultati oppure può essere specificato per ogni cliente in esso contenuto. Gli obiettivi finali che è possibile selezionare sono configurati come parte dell'amministrazione del piano di risultati. È disponibile un'impostazione di configurazione nell'amministrazione del piano di risultati per determinare se è possibile specificare un obiettivo finale per il piano di risultati, per i clienti in esso contenuti o per entrambi.

È necessario anche specificare il motivo per aggiungere un obiettivo finale al piano dei risultati e la data in cui si prevede che il cliente lo raggiunga. Questa data può essere successivamente modificata e, in tal caso, una cronologia delle modifiche della data viene registrata automaticamente. Per il piano e per i clienti possono essere specificati più obiettivi finali ma può essere in corso un solo obiettivo finale per volta.

### **4.5.2 Aggiunta di obiettivi al piano di risultati**

Per uno o più clienti in un piano di risultati può essere facoltativamente specificato un obiettivo. Gli obiettivi che è possibile selezionare sono configurati come parte dell'amministrazione del piano di risultati. In alternativa, un operatore del caso può specificare il nome di un obiettivo.

È disponibile un'impostazione di configurazione nell'amministrazione del piano di risultati per determinare se un operatore del caso può specificare un obiettivo che non è stato configurato come parte dell'amministrazione del piano di risultati. È necessario specificare il motivo per aggiungere l'obiettivo al piano dei risultati e la data in cui si prevede che il cliente lo raggiunga. Questa data può essere successivamente modificata e viene registrata una cronologia delle modifiche della data.

#### **4.5.2.1 Associazione di fattori a questi obiettivi**

Anche i fattori che riguardano i clienti selezionati per l'obiettivo possono essere associati all'obiettivo. Ciò consente a un operatore del caso di identificare le attività che stanno contribuendo a raggiungere uno specifico obiettivo. Per ulteriori informazioni sull'associazione di fattori ad attività, consultare [4.6.3,](#page-31-0) ["Aggiunta di attività al piano di risultati", a pagina 22.](#page-31-0)

### **4.6 Pianificazione delle attività per affrontare le esigenze del cliente**

La parte più importante del raggiungimento di risultati positivi per un cliente consiste nell'identificazione e nella pianificazione delle attività per occuparsi delle sue esigenze. Le attività possono essere pagate dall'agenzia, ad esempio un servizio di consulenza, oppure i clienti possono essere rimandati a fornitori esterni per un servizio che può essere loro di assistenza ma che non è pagato dall'agenzia, ad esempio un rimando a sessioni dell'anonima alcolisti. È anche possibile pianificare delle attività che possono aiutare

<span id="page-30-0"></span>un cliente a migliorare la sua salute o a integrarsi meglio con la società, ad esempio un operatore del caso può creare delle azioni per fare moto tutti i giorni o per entrare in una squadra di basket.

La seguente sezione descrive in che modo è possibile pianificare i diversi tipi di attività e le informazioni registrate quando se ne esegue la pianificazione.

### **4.6.1 Area di lavoro attività**

L'area di lavoro attività consente a un operatore del caso di accedere facilmente alle attività raccomandate e aggiunte di recente per pianificare rapidamente nuove attività e per avere una vista centrale di tutte le attività attualmente pianificate per i clienti in un piano di risultati.

Nell'area di lavoro ci sono tre aree principali. Sul lato destro c'è il pannello della sequenza temporale. Una sequenza temporale mostra tutte le attività del cliente pianificate, sia correnti che passate. Questa sequenza temporale può essere filtrata in modo tale che gli operatori del caso possano scegliere di visualizzare le attività per i clienti selezionati, i risultati previsti, i fattori di priorità e i fattori. Viene fornita anche una vista delle attività giornaliera, settimanale e mensile. Viene fornita anche una vista di analisi che fornisce una rappresentazione visiva di tutti i componenti di un piano di risultati. Consultare [5.2, "Vista di analisi del piano di risultati", a pagina 27](#page-36-0) per ulteriori informazioni.

Sul lato destro, un pannello delle raccomandazioni visualizza le attività raccomandate e aggiunte di recente. Una scheda Piano mostra le attività raccomandate sulla base del tipo di piano. Una scheda Fattore visualizza le attività raccomandate e aggiunte di recente per ciascun cliente valutato in base al punteggio o alla classificazione raggiunti dal cliente o dai clienti quando sono stati valutati. È anche disponibile un elenco accessibile delle attività raccomandate che visualizza tutte le raccomandazioni di piani e fattori e le attività aggiunte di recente.

Nella parte inferiore c'è il pannello dell'area di lavoro delle attività che opera insieme al pannello delle raccomandazioni e alla sequenza temporale. Quando un elemento viene selezionato nel pannello delle raccomandazioni o nella sequenza temporale, le informazioni associate vengono visualizzate nella parte inferiore dell'area di lavoro.

Quando un cliente viene selezionato nel pannello delle raccomandazioni, vengono visualizzate le sue attività pianificate e i risultati previsti. Quando viene selezionato un fattore, vengono visualizzati i dettagli relativi a quando è stato valutato l'ultima volta il fattore, oltre che una guida, una rappresentazione grafica dei progressi, una rappresentazione grafica dei risultati cronologici dei clienti per il fattore selezionato e la nota più recente aggiunta a tale fattore.

Quando viene selezionata un'attività raccomandata, vengono visualizzati il motivo, che è stato configurato come parte dell'amministrazione delle raccomandazioni, e una descrizione dell'attività. Infine, quando viene selezionata un'attività aggiunta di recente, vengono visualizzati il nome dell'operatore del caso che ha aggiunto l'attività, la data in cui è stata eseguita tale aggiunta, il motivo per cui è stata aggiunta e una descrizione dell'attività. Quando un'attività viene selezionata nella sequenza temporale, vengono visualizzati i dettagli relativi a tale attività.

### **4.6.2 Strumenti per associare le attività alle esigenze dei clienti**

Una parte importante del provare a raggiungere degli esiti positivi per i clienti consiste nell'identificare il migliore corso d'azione per soddisfare le loro esigenze e per arrivare infine a raggiungere i loro obiettivi finali. Gestione risultato fornisce una guida e delle raccomandazioni agli operatori del caso per aiutarli a procedere nella direzione giusta per occuparsi delle esigenze dei clienti.

#### **4.6.2.1 Raccomandazione di attività per i risultati degli assessment e per i tipi di piano di risultati**

Le raccomandazioni vengono utilizzate per garantire che i lavoratori del caso siano congruenti nel loro approccio alle esigenze dei clienti e consentire loro di trascorrere più tempo assistendo i clienti piuttosto <span id="page-31-0"></span>che dovendo cercare nuove attività. Per ulteriori informazioni sulla configurazione di raccomandazioni, consultare [3.6, "Configurazione delle attività raccomandate", a pagina 12.](#page-21-0)

#### **4.6.2.2 Attività aggiunte da altri operatori del caso**

All'operatore del caso vengono anche presentate le attività che sono state aggiunte da altri operatori del caso per affrontare le esigenze dei clienti in circostanze simili come raccomandazioni nell'area di lavoro attività.

Le attività aggiunte di recente da visualizzare possono essere configurate per la restituzione delle attività aggiunte con maggiore frequenza negli ultimi x giorni. Ad esempio, un amministratore può configurare la restituzione delle 5 attività aggiunte con maggiore frequenza negli ultimi 7 giorni, ovvero il numero di attività aggiunte di recente da visualizzare e il numero di giorni sono configurabili nell'amministrazione del sistema.

#### **4.6.2.3 Raccomandazioni di attività nel testo guida**

Del testo guida, come descritto precedentemente, può essere configurato per i fattori negli assessment e per i fattori esterni a un assessment e può essere utilizzato per aiutare un operatore del caso a decidere come procedere quando un cliente raggiunge una classificazione o un punteggio specifici quando viene valutato; ad esempio, la seguente guida può essere visualizzata se un cliente viene valutato per l'abuso di sostanze e viene classificato come 'Necessità': 'Il cliente potrebbe utilizzare alcol o farmaci prescritti; tuttavia, l'utilizzo non influenza negativamente la sua capacità di cercare un lavoro o di mantenere un impiego. È richiesto un supporto minimo; accertarsi magari che il cliente abbia il supporto dalla famiglia e dagli amici e/o dalla comunità.'.

### **4.6.3 Aggiunta di attività al piano di risultati**

Ci sono due modi per aggiungere un'attività a un piano di risultati. Un'attività può essere aggiunta trascinandola dal pannello delle raccomandazioni nell'area di lavoro attività sulla sequenza temporale oppure dall'elenco di raccomandazioni all'interno del piano di risultati che apre l'appropriata procedura guidata di creazione dell'attività. In questo caso, l'attività viene preselezionata in base all'attività raccomandata selezionata. In alternativa, un operatore del caso può aggiungere una nuova attività dall'area di lavoro attività o dall'elenco attività all'interno del piano di risultati. In questo caso, l'operatore del caso deve cercare e selezionare l'attività.

Quando si crea un'azione, un servizio o un'attività di rimando, vengono specificate diverse informazioni comuni. La seguente tabella descrive queste informazioni.

| Informazioni | <b>Descrizione</b>                                                                                                    |
|--------------|----------------------------------------------------------------------------------------------------|
| Cliente(i)   | Quando si crea un'azione, un servizio o un rimando, è<br>necessario selezionare almeno un cliente. I servizi, i<br>rimandi e le azioni possono essere configurati in modo<br>che siano appropriati solo per un singolo cliente oppure<br>per più clienti; cioè, se un'azione, un servizio o un<br>rimando vengono configurati per essere appropriati per<br>un singolo cliente, all'operatore del caso non sarà<br>consentito selezionare più clienti per l'azione, il servizio<br>o il rimando selezionati. |
| Motivo       | È necessario specificare il motivo per aggiungere<br>un'attività a un piano di risultati.                                                                                                    |
| Riservatezza | Le attività possono essere protette utilizzando la<br>sicurezza di riservatezza. A tutti gli utenti viene<br>assegnato un livello di riservatezza. Assegnando un<br>livello di riservatezza alle attività, solo gli utenti con un<br>livello di riservatezza uguale o superiore a tale livello di<br>riservatezza possono accedere all'attività.                                                                                                    |

*Tabella 3. Informazioni sulle attività comuni*

| Informazioni                                   | Descrizione                                                                                                    |
|------------------------------------------------|----------------------------------------------------------------------------------------------------|
| Pianificazione e controllo della disponibilità | Il periodo durante il quale deve avere luogo un'attività<br>può essere specificato per le azioni e i servizi. È<br>necessario specificare una data di inizio mentre invece<br>una data di fine è facoltativa. Una data di rimando può<br>essere specificata per i rimandi e rappresenta la data in<br>cui il cliente si deve incontrare con il fornitore del<br>servizio di rimando specificato. Una volta specificata una<br>data di inizio o di rimando, viene fornita una<br>funzionalità per consentire a un operatore del caso di<br>controllare la disponibilità di un cliente per le date<br>specificate. I servizi, le azioni, i rimandi o le riunioni già<br>pianificati per le date specificate saranno visualizzati<br>all'operatore del caso. Ciò garantirà che l'operatore del<br>caso non pianifichi le attività durante dei periodi in cui il<br>cliente è coinvolto in altre attività. Viene fornita<br>un'impostazione di configurazione per indicare i servizi e<br>i rimandi con disponibilità limitata. Ad esempio, questa<br>impostazione di configurazione deve essere disattivata<br>per un servizio Rimborso indennità trasferta poiché<br>questo non è un servizio a cui partecipa un cliente. |
| Fattori                                        | I fattori a cui sta contribuendo l'attività selezionata<br>possono essere selezionati durante la creazione. Ad<br>esempio, un operatore del caso può specificare che un<br>servizio di trattamento giornaliero di abuso di alcol sta<br>contribuendo positivamente ai problemi di un cliente con<br>l'abuso di sostanze. Tutti i fattori che coinvolgono i<br>clienti selezionati per l'attività sono visualizzati per la<br>selezione.                                                                                                    |
| Collaborazione                                 | Per abilitare la collaborazione con i membri del team<br>multidisciplinare, un operatore del caso può scegliere di<br>condividere le attività con i membri del team<br>multidisciplinare assegnati al piano di risultati a cui si<br>sta aggiungendo l'attività. Gli operatori del caso avranno<br>l'opzione di condividere le attività solo se il piano di<br>risultati associato è stato configurato per consentire la<br>condivisione. Se la condivisione è consentita, i membri<br>del team multidisciplinare con cui è possibile condividere<br>le attività sono visualizzati per la selezione. I membri dei<br>team multidisciplinari possono essere preselezionati se<br>così determinato dalla configurazione della<br>collaborazione. Per ulteriori informazioni sulla<br>configurazione delle opzioni di collaborazione dei<br>membri dei team multidisciplinari, consultare la Guida<br>per Cúram SEC (Social Enterprise Collaboration).                                                                                                    |

<span id="page-32-0"></span>*Tabella 3. Informazioni sulle attività comuni (Continua)*

### **4.6.4 Pianificazione di un servizio per un cliente**

La pianificazione di un servizio inizia con la selezione del servizio. Un operatore del caso può cercare e selezionare un servizio utilizzando una ricerca tassonomia oppure una ricerca nome che restituisce i servizi dal registro dei servizi CPM oppure il servizio può essere raccomandato dal sistema e successivamente selezionato da un operatore del caso. Il servizio selezionato determinerà quindi le informazioni da specificare. A seconda del modo in cui è configurato il servizio, è possibile specificare le seguenti informazioni quando si pianifica un servizio: numero di unità, tariffa autorizzata, frequenza, partecipazione richiesta, pagamento intestatario, proprietario e fornitore. Per ulteriori informazioni sulla pianificazione di un servizio, consultare la Guida per la gestione dei casi integrati di Cúram.

### <span id="page-33-0"></span>**4.6.5 Rimando di un cliente a un servizio**

Il processo inizia con la selezione del servizio. Un operatore del caso può selezionare da un elenco di servizi di rimando memorizzati nel registro di servizi CPM oppure il servizio di rimando può essere raccomandato dal sistema e successivamente selezionato da un operatore del caso. Il servizio specificato determina le informazioni da specificare. Quando si pianifica un rimando è possibile specificare le seguenti informazioni: la data del rimando, se eseguire il follow up di cliente/fornitore e se inviare notifiche al cliente o ai clienti e al fornitore. Per ulteriori informazioni sul rimando di un cliente per un servizio, consultare la Guida per la gestione dei casi integrati di Cúram.

### **4.6.6 Pianificazione di un'azione per un cliente**

Questa sezione descrive il processo di creazione di un'azione per un cliente.

Il processo inizia con la selezione di un'azione. Un operatore del caso può selezionare da un elenco di azioni definite nell'amministrazione di Gestione risultato oppure l'azione può essere raccomandata dal sistema e successivamente selezionata da un operatore del caso. L'azione selezionata determinerà quindi se le informazioni indicate in questa sezione possono essere specificate. Alla sua creazione iniziale, l'azione ha uno stato di Non avviato, se la data di avvio è nel futuro. L'azione ha uno stato di In corso se la data di inizio è quella odierna o è nel passato.

Nota: un piano di risultati può essere configurato per consentire a un operatore del caso di registrare le azioni che non sono definite nell'amministrazione di Gestione risultato. Questi tipi di azioni non hanno alcuna impostazione di configurazione associata e, pertanto, tutte le informazioni indicate nella sezione [4.6.3, "Aggiunta di attività al piano di risultati", a pagina 22](#page-31-0) e nella sezione successiva possono essere registrate.

#### **4.6.6.1 Costo**

Le azioni possono avere un costo fisso ad esse associato, ad esempio la fornitura a un cliente di un abbonamento agli autobus può avere un costo associato di \$50. Alcune azioni possono avere un costo associato ad esse che non può però essere identificato finché l'azione non è stata completata. In questo caso, l'operatore del caso può solo stimare il costo dell'azione alla creazione. Le altre azioni possono non avere alcun costo associato ad esse, ad esempio l'operatore del caso può creare un'azione perché un cliente faccia moto tutti i giorni.

Per occuparsi di questi diversi modelli di costo, viene fornita un'impostazione di configurazione che consente a un amministratore di indicare il tipo di costo associato a un'azione, cioè nessun costo, costo fisso o costo specificato dall'utente. Quando si crea un'azione, è possibile specificare il costo stimato se l'azione è stata configurata per consentire a un utente di specificare un costo. Se è stato configurato un costo fisso, il costo effettivo viene visualizzato all'operatore del caso durante la creazione dell'azione. Se non c'è alcun costo associato a un'azione, il costo non viene visualizzato a un operatore del caso durante la creazione dell'azione.

#### **4.6.6.2 Partecipazione obbligatoria**

In alcune circostanze, potrebbe essere necessario che un cliente partecipi a un'azione per una frequenza e durata definite. Ad esempio, un cliente che riceve assistenza economica può vedersi applicare una sanzione alla sua indennità se non soddisfa la partecipazione richiesta. Per questo motivo, è possibile configurare un'azione tale che un operatore del caso debba specificare una frequenza e una durata durante la creazione dell'azione.

#### **4.6.6.3 Assegnazione di un proprietario**

Il proprietario di un'azione rappresenta l'operatore del caso che è responsabile di garantire che l'azione venga completata. Il proprietario assegnato a un'azione può essere l'operatore del caso che crea l'azione oppure un qualsiasi altro utente nel sistema. È disponibile un'impostazione di configurazione che determina in che modo viene assegnato il proprietario a un'azione. L'azione può essere impostata automaticamente sull'operatore del caso che crea l'azione, nel qual caso il proprietario del caso non deve selezionare un proprietario. Se l'azione è configurata in modo che il proprietario possa essere qualsiasi

<span id="page-34-0"></span>utente, l'operatore del caso che crea l'azione può specificare se stesso come proprietario oppure può cercare e selezionare un altro utente come proprietario.

#### **4.6.6.4 Assegnazione della responsabilità**

La responsabilità per un'azione indica chi è responsabile dell'esecuzione dell'azione. La responsabilità può essere assegnata a un cliente o a un utente. Ad esempio, la responsabilità per fornire un abbonamento agli autobus a un cliente sarà assegnata a un operatore del caso. In alternativa, la responsabilità per un'azione che prevede di fare moto tutti i giorni sarà assegnata a un cliente.

Alcune azioni sono sempre responsabilità del cliente e alcune azioni sono sempre responsabilità di un utente. Per evitare che un operatore del caso debba sempre specificare la responsabilità, è disponibile un'impostazione di configurazione per determinare l'assegnazione della responsabilità e, in alcuni casi, la responsabilità automaticamente predefinita per un'azione. Ad esempio, la responsabilità può essere assegnata automaticamente all'operatore del caso che crea l'azione; in tal caso, l'operatore del caso non è tenuto a specificare la responsabilità.

### **4.7 Gestione degli accordi del cliente**

Dopo che l'operatore del caso e il cliente hanno concordato tutti gli elementi di un piano, concordano per iscritto di rispettare le attività in esso indicate. Gestione risultato consente agli operatori del caso di creare degli accordi che possono essere successivamente firmati da entrambe le parti. È possibile creare uno o più accordi per un piano di risultati; se ad esempio ci sono cinque clienti nel piano di risultati, è possibile creare un accordo separato per ogni cliente. Questa sezione descrive il processo per creare un accordo del piano di risultati.

### **4.7.1 Creazione degli accordi del cliente**

La creazione di un accordo inizia con la selezione di uno o più clienti e di uno o più firmatari. Un firmatario è una persona che può firmare l'accordo per conto del cliente. Tutti i clienti nel piano di risultati sono visualizzati per la selezione. Successivamente, l'operatore del caso selezione le attività che saranno coperte dall'accordo. L'accordo può quindi essere completato in modo che possa essere emesso a un cliente.

### **4.7.2 Approvazione degli accordi del cliente**

In alcuni casi, potrebbe essere necessario che un supervisore riesamini e approvi un accordo prima che esso possa essere emesso a un cliente, ad esempio un supervisore potrebbe voler approvare manualmente degli accordi che sono stati creati da utenti inesperti. Gestione risultato fornisce un processo di approvazione degli accordi con cui un amministratore può definire che una percentuale degli accordi inoltrati richieda l'approvazione di un supervisore.

Quando ritiene che l'accordo sia pronto per essere firmato, l'operatore del caso indica che l'accordo è completato e pronto per essere emesso a un cliente. Se sono stati specificati dei criteri di approvazione per gli accordi, è possibile che l'accordo debba essere approvato manualmente da un supervisore prima di poter essere completato ed emesso. Gli accordi completati dagli utenti con privilegi di approvazione saranno approvati automaticamente; altrimenti, gli accordi saranno inoltrati per l'approvazione manuale da parte di un utente che dispone degli appropriati privilegi. Un incarico viene assegnato a un utente con i privilegi di approvazione richiesti. Questa attività include un link al piano di risultati per cui è stato creato l'accordo e dei link per rifiutare o approvare l'accordo.

Quando l'accordo viene inoltrato e successivamente approvato o rifiutato, vengono registrate le informazioni della richiesta di approvazione. I dettagli della richiesta di approvazione includono il nome dell'utente che inoltra l'accordo, la data dell'inoltro, il nome dell'utente che approva o rifiuta l'accordo e la data dell'approvazione o del rifiuto.

Gli accordi che sono completati e che richiedono l'approvazione hanno uno stato di Inoltrato; l'accordo approvato ha uno stato di Completato.

<span id="page-35-0"></span>Gli accordi rifiutati hanno uno stato di Aperto e un operatore del caso deve completarli nuovamente per poter procedere.

### **4.7.3 Emissione di accordi del cliente**

Al completamento dell'accordo, cioè quando l'operatore del caso è soddisfatto del contenuto dell'accordo e dopo che esso è stato approvato, è possibile emettere un accordo generato a tutti i firmatari o clienti nell'accordo. L'accordo può essere emesso per e-mail o per posta. Il mezzo di emissione dell'accordo dipende da un'impostazione di configurazione che determina se l'accordo può essere inviato solo per e-mail, solo per posta o per e-mail o per posta.

Un accordo può essere riemesso a un cliente se, ad esempio, l'accordo iniziale va perduto nella posta. Una cronologia di ogni emissione dell'accordo viene registrata sul sistema e indica quando è stato riemesso, chi lo ha riemesso e per chi è stato emesso.

### **4.7.4 Firma di accordi del cliente**

Quando un operatore del caso riceve un accordo firmato da un cliente, sul sistema è possibile registrare una data della firma. È quindi possibile sottoporre a scansione e memorizzare l'accordo come un allegato.

### **4.8 Sviluppo dei piani di visita**

I piani di visita vengono sviluppati per specificare e descrivere le interazioni pianificate che si verificano tra i clienti e i visitatori. Per i piani di risultati di assistenza ai minori in cui i minori sono in collocazioni esterne al domicilio, i piani di visita sono importanti per mantenere delle relazioni tra il minore in collocazione esterna al domicilio e i membri della famiglia (genitori o parenti) o altri partecipanti. I piani di visita, che possono essere ordinati dal tribunale o concordati reciprocamente dall'agenzia e dalla famiglia, di norma specificano quando, come e dove si verifica una visita, oltre che la frequenza e la durata delle interazioni pianificate. Quando si crea un piano di visita, l'operatore del caso deve identificare i partecipanti coinvolti.

Sono disponibili delle configurazioni che consentono a un amministratore di specificare i limiti di età minima e massima dei clienti da visitare, filtrando così l'elenco di clienti da visitare nel piano di visita. Ad esempio, per i piani di risultati di assistenza ai minori, il limite di età massima per i clienti da visitare può essere 21 mentre per i piani di risultati di tutela di adulti il limite di età minimo potrebbe essere 21.

### **4.8.1 Traccia delle visite effettive**

I log visite consentono a un utente di catturare i dettagli delle visite/interazioni effettive che si verificano per un piano di visita. L'operatore del caso deve specificare i clienti visitati e i visitatori nel log visite insieme alla data della visita, alla qualità dell'interazione, al metodo di contatto e all'indicazione se la visita era pianificata, non pianificata o ripianificata. Se la visita è una visita ripianificata, è necessario specificare il motivo della ripianificazione. L'operatore del caso deve fornire un resoconto o una descrizione della visita.

# <span id="page-36-0"></span>**Capitolo 5. Monitoraggio dei progressi di un cliente**

### **5.1 Introduzione**

Per completare correttamente un piano di risultati ed ottenere risultati positivi per i clienti, è importante monitorare e valutare regolarmente i progressi di un cliente. Comunicando regolarmente con il cliente, un operatore del caso può identificare i progressi e identificare anche se le attività indicate nel piano corrente stanno facendo fronte in modo sufficiente alle esigenze del cliente.

Gestione risultato fornisce diverse funzioni per assistere un operatore del caso nel monitoraggio dei progressi:

- v Una vista di analisi fornisce una rappresentazione visiva del piano di risultati
- v Dei nuovi assessment per identificare se la situazione dei clienti è migliorata rispetto al loro assessment iniziale
- v I risultati dei riesami dei piani di risultati possono essere registrati e tracciati
- v I progressi dei clienti possono essere registrati rispetto alle attività, agli obiettivi finali, agli obiettivi e ai fattori
- v Possono essere generati dei report che contengono i dettagli degli assessment e dei piani di risultati che possono essere utilizzati come un riferimento nelle riunioni con i clienti o nei procedimenti giudiziari.

Questo capitolo evidenzia ciascuna di queste funzioni chiave in maniera più dettagliata. Vengono anche forniti alcuni strumenti aggiuntivi per supportare il processo di monitoraggio dei progressi dei clienti.

### **5.2 Vista di analisi del piano di risultati**

La vista di analisi del piano di risultati fornisce una rappresentazione visiva di un piano di risultati. Visualizza i clienti, gli obiettivi, i fattori e le attività del piano di risultati e le relazioni tra questi elementi, rendendo così semplice avere una prospettiva olistica di tutti gli elementi di un piano di risultati. La vista di analisi contiene dei nodi che rappresentano gli oggetti (piano di risultati, clienti, obiettivi, fattori e attività) all'interno del piano di risultati e delle linee che connettono questi nodi che rappresentano le relazioni tra gli oggetti. Il nodo cliente, obiettivo e fattore può essere compresso ed espanso per visualizzare/nascondere delle relazioni aggiuntive per tale nodo.

### **5.3 Nuovo assessment delle esigenze dei clienti nel tempo**

L'assessment dei clienti è un processo formale, continuo e iterativo di determinazione delle esigenze correnti, e potenzialmente future, dei clienti. Gestione risultato supporta ciò consentendo alle agenzie di eseguire nuovi assessment dei clienti nel corso del tempo al fine di identificare le esigenze correnti e anche di identificare i progressi di un cliente nel corso del tempo.

### **5.3.1 Esecuzione di un nuovo assessment**

L'esecuzione di un nuovo assessment consente all'agenzia di rieseguire un assessment su un cliente o su un gruppo di clienti al fine di identificare le esigenze attuali e monitorarne i progressi nel tempo. Ad esempio, un'agenzia può eseguire una nuova valutazione di un cliente per misurarne i progressi per raggiungere l'autosufficienza rispetto ai fattori che sono stati precedentemente contrassegnati come una priorità nell'assessment iniziale.

Se il nuovo assessment sta valutando un gruppo di clienti, cioè le domande vengono poste all'intero gruppo, è possibile valutare nuovamente solo i clienti che fanno parte del gruppo di assessment originale. Ad esempio, se tre clienti erano stati valutati come parte dell'assessment originale, è possibile valutare

<span id="page-37-0"></span>nuovamente solo questi tre clienti. Se il nuovo assessment sta valutando i clienti individualmente, i clienti che non erano stati valutati nell'assessment iniziale possono essere valutati nel nuovo assessment.

Durante un nuovo assessment, un operatore del caso può rivalutare il cliente o un gruppo di clienti rispetto a tutti i fattori che erano stati valutati durante l'assessment originale oppure solo rispetto a un sottoinsieme di fattori. Ad esempio, se l'assessment originale era stato eseguito rispetto a fattori di abuso di sostanze, supporto sociale e violenza domestica, l'operatore del caso può decidere di eseguire un nuovo assessment del cliente solo rispetto ai fattori di abuso di sostanze e di violenza domestica perché il cliente ha raggiunto un punteggio sufficiente per il fattore di supporto sociale quando è stato prima eseguito l'assessment iniziale.

Se all'assessment sono applicabili dei fattori di priorità, all'esecuzione di un nuovo assessment è possibile selezionare dei nuovi fattori di priorità dai risultati del nuovo assessment. Ad esempio, se i risultati del nuovo assessment mostrano che un cliente ha raggiunto la sufficienza in un fattore che era precedentemente contrassegnato come una priorità quando è stato eseguito l'assessment originale, l'operatore del caso può decidere di concentrarsi su nuovi fattori di priorità nel nuovo assessment, ovvero i fattori per cui il cliente ha raggiunto i punteggi più bassi nel nuovo assessment.

Se l'assessment è stato configurato per consentire modifiche dei ruoli durante il nuovo assessment, all'avvio del nuovo assessment un operatore del caso può aggiornare i ruoli ricoperti dai clienti nell'assessment, se necessario. Ad esempio, se a James Smith è assegnato il ruolo di assistente principale e a Linda Smith è assegnato il ruolo di assistente secondario quando viene eseguito per la prima volta un assessment CSN e, dopo l'assessment, Linda Smith diventa l'assistente principale, l'operatore del caso può modificare il cliente che soddisfa il ruolo di assistente primario per scopi di nuovo assessment.

### **5.3.2 Confronto dei risultati degli assessment**

Il confronto dei risultati degli assessment viene utilizzato per confrontare i risultati di un assessment iniziale con eventuali nuovi assessment oppure per confrontare i risultati di due nuovi assessment che sono stati eseguiti su un cliente o un gruppo di clienti specifici. Confrontando i risultati degli assessment, un operatore del caso può facilmente identificare cosa ha causato una modifica nei progressi di un cliente da un assessment a un altro; è cioè possibile identificare i fattori che hanno risultati differenti e le domande/risposte che hanno portato a queste differenze.

Per confrontare i risultati di due assessment, è necessario specificare gli assessment da confrontare. L'assessment iniziale e tutti i nuovi assessment successivi che sono stati eseguiti sono disponibili per la selezione

Quando i risultati di due assessment vengono confrontati, il sistema visualizza la classificazione, ad es. Punto di forza, Esigenza, e il punteggio ottenuto per entrambi gli assessment per fattore e cliente oggetto dell'assessment. Ad esempio, per l'assessment A, James Smith ha potuto raggiungere un punteggio di -1 per il fattore Abuso di sostanze che è classificato come una Esigenza. Per l'assessment B, James Smith può aver raggiunto un punteggio di 2, che è classificato come una Forza.

Le risposte dell'assessment catturate dall'operatore del caso per ogni cliente incluso nell'assessment sono visualizzate anche per ogni assessment che viene confrontato. Ciò consente all'operatore del caso di confrontare le risposte dell'assessment.

Per identificare facilmente le differenze tra ogni serie di risultati dell'assessment, le differenze tra i risultati dell'assessment e le risposte sono evidenziate. Le differenze possono essere nascoste o visualizzate utilizzando le opzioni Evidenzia differenze e Cancella differenze nella pagina Confronta assessment. Il confronto può essere anche reimpostato se l'operatore del caso desidera eseguire un nuovo confronto.

### <span id="page-38-0"></span>**5.3.3 Visualizzazione della cronologia dei risultati dell'assessment**

Lo scopo della cronologia degli assessment è quello di fornire a un operatore del caso l'accesso ai risultati raggiunti da uno o più clienti ogni volta che i clienti sono stati valutati. Le seguenti informazioni sono disponibili per ogni assessment: il cliente o i clienti che sono stati valutati, il ruolo o i ruoli ricoperti dal cliente nell'assessment, quando l'assessment è stato avviato e completato e un elenco o una rappresentazione grafica dei risultati.

Se l'assessment è configurato in modo tale che i risultati dell'assessment vengano visualizzati graficamente, viene visualizzato un grafico a barre o un grafico radar. Un amministratore può specificare il tipo di grafico che verrà visualizzato per impostazione predefinita, ma un operatore del caso ha l'opzione di alternare tra i due grafici. Sono anche fornite delle schede per ogni fattore valutato che visualizzeranno un grafico a linee che rappresenta i progressi di un cliente nel corso del tempo per ogni fattore.

### **5.4 Gestione assessment in corso**

Una volta completato l'assessment, agli operatori del caso vengono fornite delle funzioni aggiuntive per analizzare i risultati dell'assessment grazie alle quali possono comprendere in modo accurato le esigenze di un cliente e occuparsene in modo adeguato.

### **5.4.1 Visualizzazione delle informazioni di riepilogo degli assessment**

Il riepilogo dei risultati dell'assessment fornisce a un operatore del caso un facile accesso ai risultati più recenti per tutti i fattori valutati. L'operatore del caso può facilmente identificare chi è stato valutato, il ruolo rivestito da ciascun cliente nell'assessment, quando l'assessment è stato avviato e completato e un elenco o una rappresentazione grafica dei risultati raggiunti da ciascun cliente valutato.

Se l'assessment è configurato in modo tale che i risultati dell'assessment vengano visualizzati graficamente, viene visualizzato un grafico a barre o un grafico radar. Un amministratore può specificare il tipo di grafico che verrà visualizzato per impostazione predefinita, ma un operatore del caso ha l'opzione di alternare tra i due grafici.

### **5.4.2 Riesame delle risposte alle domande di assessment**

Gli assessment consentono agli operatori del caso di visualizzare le risposte registrate per il cliente o per i clienti durante l'assessment.

### **5.4.3 Visualizzazione delle richieste di approvazione degli assessment**

Come parte dell'approvazione degli assessment, viene registrato un elenco delle richieste di approvazione degli assessment che sono state inviate al supervisore del caso per l'approvazione. Gli operatori del caso possono utilizzare questo elenco per visualizzare tutte le richieste di approvazione degli assessment che sono state inoltrate al loro supervisore per l'approvazione.

I dettagli della richiesta di approvazione visualizzati includono il nome dell'utente che ha richiesto l'approvazione, la data in cui essa è stata inoltrata, l'utente che l'ha approvata o rifiutata, la data di decisione e la decisione, cioè Approvato o Rifiutato. Notare che, se nessuna decisione è stata registrata per la richiesta di approvazione, la decisione è nello stato di Inoltrato.

### **5.4.4 Report di assessment**

Per assistere un operatore nel caso nello svolgimento di riesami e riunioni sugli assessment di un cliente, Gestione risultato fornisce la funzione per generare dei report. Questa sezione descrive il report Assessment.

Il report di assessment generato contiene le seguenti sezioni:

- <span id="page-39-0"></span>v Una sezione di panoramica che mostra tutti i clienti valutati e una rappresentazione grafica e una tabulare dei risultati per tutti i fattori valutati. Vengono incluse anche le note registrate sull'assessment.
- v Una sezione per ogni cliente valutato che include una rappresentazione grafia e una tabulare del risultato dell'assessment più recente. Sono incluse le domande e le risposte dell'assessment più recente e tutte le domande e le risposte registrate per tutti i nuovi assessment.
- v Viene presentata una sezione per ogni fattore che visualizza una rappresentazione grafica dei risultati per tutti i clienti valutati. I risultati sono visualizzati anche in formato tabulare per ogni cliente valutato.

### **5.4.5 Chiusura di un assessment**

Un assessment può essere chiuso in qualsiasi momento. Ad esempio, un assessment CSN può essere chiuso se i risultati dell'assessment mostrano che il cliente o i clienti non hanno più alcuna esigenza di cui debba occuparsi l'agenzia.

Una volta chiuso, un assessment non può essere riaperto.

### **5.4.6 Stati degli assessment**

Ogni assessment ha uno stato che ne descrive l'avanzamento. Ci sono cinque stati di assessment: in corso, inoltrato, completo, annullato e chiuso. Ogni stato cambia durante l'elaborazione dell'assessment.

La seguente tabella descrive ogni stato dell'assessment:

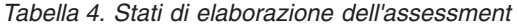

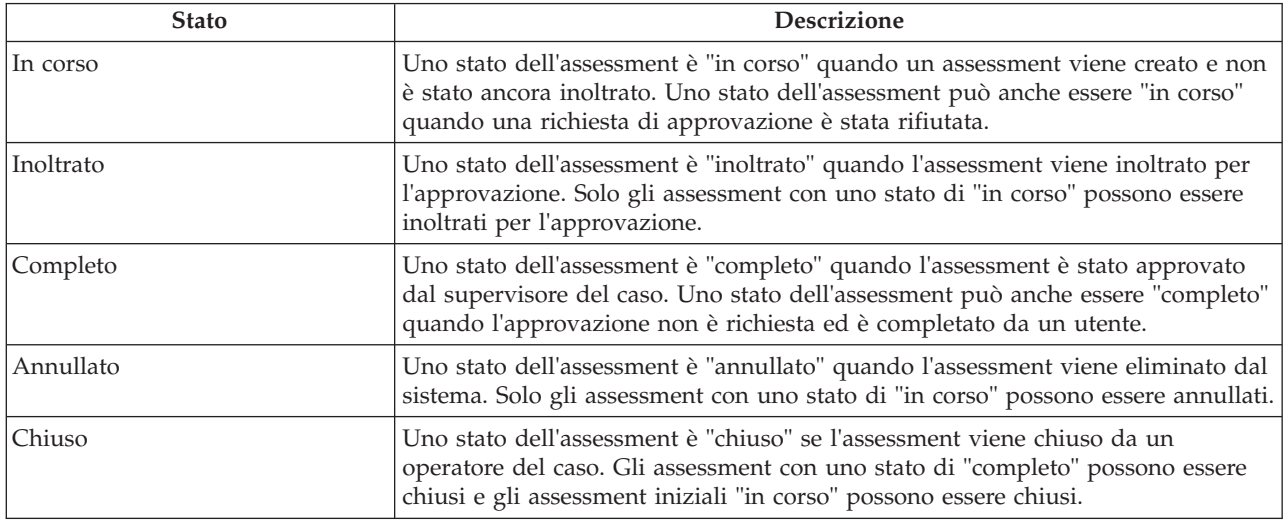

### **5.5 Reimpostazione della priorità dei fattori**

La reimpostazione della priorità dei fattori consente agli operatori del caso di assegnare una priorità ai fattori all'interno di un piano di risultati. Ad esempio, se i risultati di un cliente indicano un punteggio basso per un fattore di 'Genitorialità', un operatore del caso può assegnare una priorità a questi risultati e occuparsene prima degli altri fattori. L'assegnazione di priorità ai fattori aiuta gli operatori del caso a garantire che le esigenze più urgenti del cliente vengano affrontate per prime. Gestione risultato consente a un operatore del caso di reimpostare la priorità dei fattori nel corso del tempo; il sistema conserva automaticamente una cronologia della reimpostazione della priorità.

### <span id="page-40-0"></span>**5.6 Scadenza dei fattori**

Un fattore non può essere nuovamente valutato per un lungo periodo di tempo e, di conseguenza, i risultati sono considerati scaduti. La scadenza dei fattori si traduce nella mancata produzione di raccomandazioni per tale fattore nell'area di lavoro attività. I fattori vengono considerati scaduti se la data di scadenza del successivo assessment è passata e non è stato eseguito un nuovo assessment del fattore. Nata: se non è possibile calcolare la data di scadenza del successivo assessment (condizione che si verifica quando non è stato definito un intervallo di assessment per il fattore nell'amministrazione o nella definizione dell'assessment per i fattori che fanno parte di un assessment), non si verifica alcuna scadenza.

### **5.7 Gestione dei riesami dei piani di risultati**

I riesami vengono spesso effettuati per garantire che le attività in un piano di risultati stiano occupandosi correttamente delle esigenze dei clienti, per valutare i progressi dei clienti verso il raggiungimento degli obiettivi finali e degli obiettivi del piano e per apportare le appropriate modifiche al piano in base all'attuale situazione dei clienti. Ad esempio, nell'assistenza ai minori, vengono creati dei piani di permanenza per implementare la situazione abitativa a lungo termine più permanente possibile per un minore, congruente con il miglior interesse di quest'ultimo. È possibile creare un piano di permanenza di ritorno a casa che ha un obiettivo finale di riportare un minore ai suoi genitori. Questo piano viene quindi riesaminato regolarmente per garantire che tutti i clienti nel piano stiano partecipando come richiesto al fine di raggiungere l'obiettivo finale generale.

I riesami possono determinare l'apporto di molte modifiche a un piano e, al fine di registrare tali modifiche e di tenerne traccia, Gestione risultato consente a un operatore del caso di creare un riesame per un piano di risultati che memorizza le modifiche al piano durante il tempo per cui il riesame è stato aperto. Un operatore del caso può utilizzare il riesame per identificare facilmente le modifiche apportate in seguito a uno specifico riesame. Questa sezione descrive il processo per creare un riesame e riesaminare le attività in un piano.

### **5.7.1 Creazione di un riesame**

I riesami vengono di norma eseguiti su base regolare, ad esempio un riesame può avere luogo ogni 90 giorni. Il primo riesame, tuttavia, può essere eseguito poco dopo la creazione del piano per accertarsi che eventuali problemi che un cliente sta riscontrando possano essere affrontati precocemente nel processo di pianificazione. Per questo motivo, ogni tipo di piano di risultati può essere configurato per definire quanti giorni dopo la creazione del piano deve verificarsi il primo riesame. È inoltre possibile specificare quindi una frequenza riesame che definisce quando devono essere eseguiti i riesami successivi. In base a questa configurazione, viene visualizzata una data di riesame successivo per ogni piano di risultati per informare l'operatore del caso quando deve essere eseguito un riesame.

Il processo inizia con l'operatore del caso che crea un riesame sul sistema e specifica un periodo che viene riesaminato e una data di completamento prevista. L'operatore del caso può anche specificare il tipo di riesame. Una volta aperto il riesame, qualsiasi azione per aggiungere, completare o riesaminare un obiettivo finale, un risultato previsto o un'attività è associata al riesame. Questa associazione significa che l'operatore del caso sarà sempre in grado di identificare le modifiche apportate a un piano di risultati in seguito a uno specifico riesame poiché ci può essere un solo riesame aperto per volta.

La data di completamento prevista può essere successivamente aggiornata da un operatore del caso e viene registrata una cronologia delle modifiche alla data di completamento prevista. È possibile registrare un resoconto testuale del riesame, oltre che delle note relative al riesame.

### **5.7.2 Riesame di attività, obiettivi finali e obiettivi**

Un riesame di un piano di risultati può portare all'aggiunta di nuove attività, nuovi obiettivi finali o nuovi obiettivi oppure la riesame e/o al completamento delle attività, degli obiettivi finali o degli obiettivi esistenti, a seconda della situazione in cui si trovano i clienti. Per identificare che tali modifiche <span id="page-41-0"></span>sono state apportate in seguito a un riesame, l'aggiunta, il riesame e il completamento di questi elementi di un piano di risultati sono automaticamente associati al riesame aperto quando l'azione è stata eseguita da un operatore del caso. Ad esempio, nel caso di un riesame creato in un piano di risultati il 1° gennaio 2010 e di un servizio aggiunto da un operatore del caso a questo piano di risultati il 2 gennaio 2010, l'aggiunta di questo servizio viene associata automaticamente a questo riesame. Di conseguenza, l'operatore del caso può identificare che il servizio è stato aggiunto come un risultato di questo riesame. Per consentire a un operatore del caso di identificare facilmente le attività, gli obiettivi finali e gli obiettivi aggiunti, completati e riesaminati, un elenco di elementi aggiunti, completati e riesaminati è visibile dall'interno del riesame. Per consentire a un operatore del caso di identificare facilmente gli elementi che non sono stati ancora riesaminati, viene fornito un elenco di attività, obiettivi finali e obiettivi che non sono stati ancora riesaminati.

All'operatore del caso verrà fornito anche un elenco delle azioni che sono state eseguite su attività, obiettivi finali e obiettivi che gli consentirà di identificare le azioni eseguite su ciascun elemento in seguito a uno specifico riesame. Nota: ciò non viene fornito per i rimandi poiché è previsto che i rimandi non siano riesaminati o completati poiché non sono pagati o tracciati dall'agenzia. L'aggiunta di rimandi sarà visibile dall'interno di un riesame se erano stati aggiunti mentre era aperto un riesame.

Dopo che l'operatore del caso ha riesaminato tutti gli aspetti necessari del piano, il riesame può essere completato.

### **5.7.3 Assessment di riesami**

Gli assessment sono integrati nel processo di riesame per consentire agli operatori del caso di eseguire un assessment come parte di un riesame. L'output dell'assessment può fornire informazioni sull'operatore del caso per il riesame di altri elementi quali gli obiettivi finali o gli obiettivi. Sono disponibili delle configurazioni che consentono a un amministratore di specificare se è possibile eseguire un assessment da un riesame.

### **5.7.4 Valutazione delle visite**

Gestione risultato consente all'operatore del caso di riesaminare/valutare l'efficacia e l'appropriatezza delle visite (o delle interazioni) tra i clienti visitati e i visitatori laddove un piano di visitazione è stato pianificato durante il periodo di riesame del piano di risultati. Un riesame delle visite viene creato per ogni cliente visitato e ogni visitatore laddove esiste un piano di visita per i partecipanti per il periodo di riesame. Per assistere l'operatore del caso nell'esecuzione delle valutazioni delle visite, per i riesami delle visite viene visualizzato un elenco di visite che hanno avuto luogo durante il periodo di riesame, completo dell'indicazione della conformità.

La conformità misura se il visitatore ha rispettato o meno le sue aspettative in merito alla frequenza di visite al cliente in questione. Una visita viene considerata conforme se sono soddisfatti i seguenti criteri:

- v deve avere un metodo di contatto che corrisponde a un metodo di contatto specificato nel piano di visita
- v deve essere una visita pianificata o una visita ripianificata con un motivo della ripianificazione accettabile
- v deve soddisfare il criterio di durata minima, se viene specificata una durata. La percentuale di durata accettabile è configurata per un tipo di piano di risultati

Le visite non pianificate non sono considerate conformi. La percentuale di conformità viene derivata confrontando le visite conformi al numero di visite pianificate nel piano di visita, ossia (visite effettive/visite pianificate) \* 100. Il valore di conformità viene determinato confrontando la percentuale di conformità calcolata con gli intervalli di conformità definiti nell'applicazione di amministrazione per un tipo di piano di risultati.

### <span id="page-42-0"></span>**5.7.5 Stati dei riesami**

Ogni riesame creato ha uno stato che ne descrive l'avanzamento. Ci sono tre stati del riesame: Aperto, Completato e Annullato. Ogni stato cambia durante l'elaborazione del riesame. La seguente tabella descrive ogni stato:

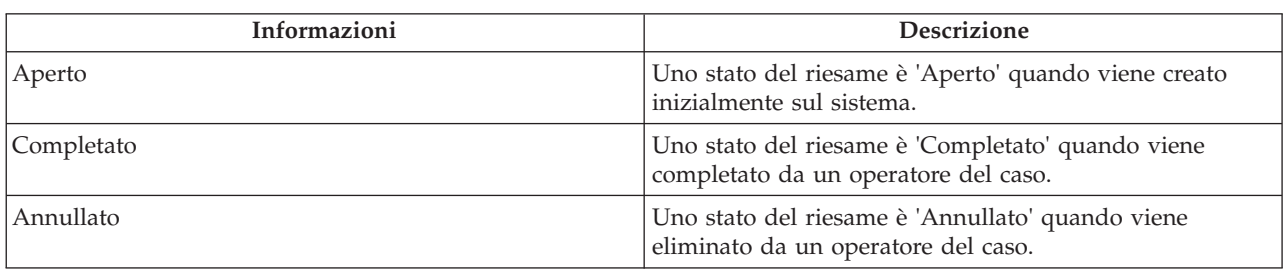

#### *Tabella 5. Stato riesame*

### **5.8 Registrazione della partecipazione di un cliente**

Per garantire che un cliente stia partecipando ai servizi e alle azioni ad esso assegnati, un operatore del caso o un fornitore può registrare le informazioni di partecipazione del cliente. Se un cliente non sta partecipando come richiesto, è possibile che alle sue indennità vengano applicate delle sanzioni. Un fornitore può registrare la partecipazione giornaliera ai servizi utilizzando gli elenchi in CPM.

Un operatore del caso può anche registrare la partecipazione giornaliera ad azioni e servizi dall'interno di un piano di risultati. Questa sezione descrive i processi forniti per registrare la partecipazione all'interno di un piano di risultati. Per ulteriori informazioni sulla registrazione della partecipazione giornaliera utilizzando gli elenchi, consultare il manuale Cúram Provider Management Business Guide.

### **5.8.1 Registrazione della partecipazione giornaliera**

La registrazione della partecipazione giornaliera consente a un operatore del caso di registrare il numero di ore per cui un cliente ha presenziato a, o si è assentato da, un'azione o un servizio in uno specifico giorno. Se le informazioni sulla partecipazione specificate da un operatore del caso sono diverse dalla partecipazione pianificata registrata durante la creazione del servizio o dell'azione, l'operatore del caso viene informato.

Inoltre, se le date di partecipazione non rientrano nel periodo specificato per l'azione o il servizio, la data di inizio o la data di fine delle azioni o dei servizi associati vengono automaticamente aggiornate con la data di partecipazione. Ad esempio, se un servizio è pianificato dal 1° gennaio 2010 al 31 gennaio 2010, e la partecipazione viene registrata per il 1° febbraio 2010, la data di fine del servizio viene aggiornata al 1° febbraio 2010.

### **5.8.2 Registrazione della presenza pianificata**

La registrazione della presenza pianificata consente a un operatore del caso di registrare la partecipazione per un periodo di tempo nel passato o per un periodo di tempo nel futuro (presenza prevista) in cui l'operatore del caso sa che il cliente sarà presente. Quando la presenza pianificata viene registrata, il sistema crea automaticamente i record di partecipazione in base alla partecipazione definita in fase di creazione dell'azione o del servizio. Ad esempio, la partecipazione viene specificata in modo tale che un cliente è tenuto a partecipare a un servizio una volta a settimana, di lunedì, per 4 ore. Se un operatore del caso registra una presenza pianificata dal 1° gennaio al 31 gennaio, il sistema registra automaticamente una presenza per 4 ore per ogni lunedì compreso tra tali date (incluse).

Se un operatore del caso identifica successivamente che il cliente era assente per qualcuno dei giorni inclusi nella previsione o che la presenza effettiva è diversa a quella prevista, i singoli record di presenza creati possono essere aggiornati per riflettere le corrette informazioni sulla presenza.

### <span id="page-43-0"></span>**5.8.3 Registrazione dell'assenza pianificata**

La registrazione dell'assenza pianificata consente a un operatore del caso di registrare l'assenza per un periodo di tempo nel passato o per un periodo di tempo nel futuro (assenza prevista) in cui l'operatore del caso sa che il cliente sarà assente. Quando l'assenza pianificata viene registrata, il sistema crea automaticamente i record di assenza in base alla partecipazione definita in fase di creazione dell'azione o del servizio. Ad esempio, la partecipazione viene specificata in modo tale che un cliente è tenuto a partecipare al servizio una volta a settimana, di lunedì, per 4 ore. Se un operatore del caso registra un'assenza pianificata dal 1° gennaio al 31 gennaio, il sistema registra automaticamente un'assenza per 4 ore per ogni lunedì compreso tra tali date (incluse). Eventuali informazioni sulla partecipazione registrate precedentemente per il periodo specificato verranno eliminate e sostituite dall'assenza appropriata.

Se un operatore del caso identifica successivamente che il cliente ha effettivamente partecipato o che le informazioni sull'assenza sono diverse dall'assenza prevista, i singoli record di assenza creati possono essere aggiornati per riflettere le informazioni corrette.

### **5.9 Valutazione dei progressi del cliente**

Pur essendo un buon indicatore dei progressi del cliente, gli assessment qualitativi non possono essere eseguiti frequentemente. Ad esempio, un assessment CSN può essere eseguito ogni 90 giorni. Per registrare i progressi di un cliente durante questi periodi intermedi, Gestione risultato consente a un operatore del caso di registrare i progressi di un cliente selezionando un valore di progresso come buono, scarso o eccellente e consente anche a un operatore del caso di registrare una nota in merito. Viene fornita anche una rappresentazione grafica dei progressi di un cliente basata sui progressi registrati. I valori di progresso che possono essere selezionati da un operatore del caso sono configurabili nell'amministrazione di Gestione risultato.

I progressi possono essere registrati in merito a molti degli elementi all'interno di un piano di risultati, cioè obiettivi finali, obiettivi, fattori, servizi e azioni. I progressi possono non essere sempre appropriati per tutti i servizi, ad es. la registrazione dei progressi rispetto a un servizio di rimborso indennità trasferta non sarebbe appropriata. Per questo motivo, nell'amministrazione del servizio viene fornita un'impostazione di configurazione per indicare se un operatore del caso può registrare i progressi per uno specifico servizio.

### **5.10 Traccia del costo delle attività**

Tenuto conto della costante riduzione dei budget delle agenzie, tenere traccia dei costi dei piani e delle loro attività associate è diventata una parte essenziale di Gestione risultato. Tenere traccia dei costi non solo consente a un operatore del caso di identificare facilmente vertiginosi innalzamenti dei costi e di intraprendere le azioni appropriate ma consente anche di fare di confrontare il costo dello stesso servizio offerto da diversi fornitori. Ad esempio, un operatore del caso può identificare che i risultati sono gli stessi indipendentemente dall'utilizzo di un fornitore dal costo più elevato o meno.

Per supportare la traccia dei costi, Gestione risultato fornisce una dichiarazione del costo che visualizza tutti i costi stimati ed effettivi, aggiornati, coinvolti nell'offerta di azioni e servizi per un piano.

Il costo stimato di un'azione viene derivato in base al costo stimato specificato da un eventuale operatore del caso al momento della creazione oppure viene derivato da un costo fisso specificato per l'azione nell'amministrazione dell'azione. Il costo stimato di un servizio viene derivato in base al costo stimato calcolato alla creazione del servizio. Per ulteriori informazioni su come viene calcolato questo costo, consultare la Guida per la gestione dei casi integrati di Cúram.

Il costo effettivo di un'azione viene derivato dal costo effettivo specificato da un eventuale operatore del caso al completamento di un'azione oppure viene derivato in base al costo fisso configurato per l'azione nell'amministrazione dell'azione. Il costo effettivo di un servizio viene derivato in base ai pagamenti fatti <span id="page-44-0"></span>a un fornitore, come descritto in Guida per la gestione dei casi integrati di Cúram. Le azioni senza alcun costo associato non sono visualizzate nella dichiarazione del costo.

Viene visualizzato anche l'avanzamento di ogni azione e servizio. Lo stato dell'azione o del servizio indicherà all'operatore del caso che il costo effettivo mostrato potrebbe non essere quello finale dell'attività. Vengono visualizzati anche il costo stimato totale e il costo effettivo totale.

### **5.11 Strumenti aggiuntivi per assistere gli operatori del caso**

In Gestione risultato sono disponibili anche i seguenti strumenti aggiuntivi. Molte di queste funzioni sono modellate sulla funzionalità di base di Cúram.

### **5.11.1 Viste di riepilogo degli operatori del caso**

A causa dell'elevato carico di casi degli operatori del caso, è spesso difficile essere costantemente consapevoli delle attività che richiedono attenzione immediata. Per aiutarli nelle loro attività lavorative giornaliere, Gestione risultato fornisce diverse viste di riepilogo e pagine di produttività che possono essere utilizzate per evidenziare le aree di lavoro che potrebbero richiedere urgentemente attenzione. Ad esempio, potrebbe essere necessario eseguire un riesame di un piano nei prossimi giorni oppure potrebbe già essere trascorsa la data per la quale era previsto. Questa sezione descrive la funzionalità che aiuta gli operatori del caso a identificare facilmente le attività lavorative di cui occorre occuparsi. Le pagine di riepilogo e di produttività descritte qui di seguito sono specifiche per Gestione risultato e sono in aggiunta a quelle disponibili in altre aree dell'applicazione.

Sono disponibili i seguenti riepiloghi: una vista di riepilogo per identificare i riesami in scadenza e scaduti e una vista di riepilogo per identificare i riesami che sono attualmente in corso.

Sono disponibili le seguenti pagine di produttività: elementi da completare, attività da avviare ed elementi oltre la data di fine prevista. Le pagine di produttività consistono di due sezioni: un filtro e un elenco di risultati. Il filtro consente all'operatore del caso di specificare i criteri per la visualizzazione dei risultati, ad esempio, il tipo di elementi da visualizzare o il numero di giorni trascorso dalla scadenza di un elemento. La prima volta che l'operatore del caso apre la pagine, è necessario impostare i filtri. I filtri vengono conservati in modo che, la volta successiva che l'operatore del caso accede alla pagina, i filtri vengono impostati automaticamente con le impostazioni precedenti e vengono restituiti i risultati della ricerca.

#### **5.11.1.1 Riesami successivi**

Il riepilogo Riesami successivi visualizza un elenco dei piani di risultati, appartenenti all'operatore del caso attualmente collegato, per cui un riesame è in scadenza nei successivi x giorni oppure che è già scaduto. Può essere utilizzato da un operatore del caso per identificare i riesami che devono essere eseguiti immediatamente. Il riepilogo può essere configurato in modo che i riesami restituiti siano quelli in scadenza entro il numero di giorni specificato da un utente. Ad esempio, un operatore del caso può specificare che vengano visualizzati tutti i riesami in scadenza nei prossimi 5 giorni. Viene fornita anche un'impostazione di configurazione che determina se vengono restituiti i riesami scaduti. Viene fornita una configurazione predefinita se l'operatore del caso non ne ha salvata una. In questo caso, vengono restituiti i riesami in scadenza entro una giornata e vengono inclusi i riesami scaduti. I riesami scaduti sono evidenziati visualizzando il numero di giorni da cui sono scaduti.

#### **5.11.1.2 Riesami in corso**

Il riepilogo Riesami in corso visualizza un elenco dei riesami attualmente in corso sui piani di risultati appartenenti al cliente attualmente collegato.

#### **5.11.1.3 Elementi da completare**

La pagina di produzione Elementi da completare visualizza un elenco degli elementi (piani, obiettivi finali, obiettivi, servizi, azioni, rimandi e riesami) da completare entro il numero specificato di giorni. Vengono restituiti solo gli elementi associati a un piano in cui l'operatore del caso è il proprietario del piano oppure un membro MDT nel piano in cui esiste l'elemento. L'operatore del caso può impostare dei <span id="page-45-0"></span>filtri per il tipo di elementi visualizzati e impostare il numero di giorni entro cui devono essere completati gli elementi. Il numero di giorni include il giorno odierno. Ad esempio, se l'utente immette 2 per il numero di giorni entro cui devono essere completati gli elementi, nei risultati vengono restituiti gli elementi da completare oggi e domani.

#### **5.11.1.4 Attività da avviare**

La pagina di produttività Attività da avviare visualizza un elenco delle attività da avviare entro il numero specificato di giorni. Vengono restituite solo le attività associate a un piano in cui l'operatore del caso è il proprietario del piano oppure un membro MDT nel piano in cui esiste l'elemento. L'operatore del caso può impostare un filtro per il numero di giorni entro cui devono essere avviate le attività. Il numero di giorni include il giorno odierno. Ad esempio, se l'utente immette 2 per il numero di giorni entro cui devono essere avviate le attività, nei risultati vengono restituite le attività da avviare oggi e domani.

### **5.11.1.5 Elementi oltre la data di fine prevista**

La pagina di produttività Elementi oltre la data di fine prevista visualizza un elenco degli elementi (piani, obiettivi finali, obiettivi, servizi, azioni e riesami) che sono oltre la loro data di fine in una misura pari a uno specifico numero di giorni e che non sono stati ancora aggiornati come completati. Vengono restituiti solo gli elementi associati a un piano in cui l'operatore del caso è il proprietario del piano oppure un membro MDT nel piano in cui esiste l'elemento. L'operatore del caso può impostare il tipo di elementi e il minimo numero di giorni dopo la data di fine prevista per filtrare gli elementi che vengono restituiti. Ad esempio, se l'utente immettere il numero di giorni come 3, vengono visualizzati gli elementi che sono oltre la loro data di fine prevista di 3 giorni o più.

### **5.11.2 Vista Piani di risultati personali**

Un operatore del caso può essere il proprietario e/o un membro MDT di diversi piani di risultati per volta. Per aiutare l'operatore del caso a gestire i suoi piani di risultati, Gestione risultato fornisce una vista Piani di risultati personali che visualizza un elenco dei piani di risultati aperti a cui sta attualmente partecipando l'operatore del caso, come proprietario oppure come un membro MDT.

### **5.11.3 File in allegato**

Gli allegati in Gestione risultato sono uguali agli allegati dei casi. I file supplementari possono essere allegati al piano di risultati e ad essi possono accedere altri utenti di sistema che dispongono dei privilegi di sicurezza appropriati. All'interno dei piani dei risultati, è anche possibile allegare dei file supplementari a servizi, rimandi, azioni e accordi.

### **5.11.4 Report di piano di risultati**

È possibile generare un report di piano di risultati per aiutare un operatore del caso a eseguire riesami e tenere riunioni sugli avanzamenti dei clienti verso il raggiungimento di risultati positivi. Ci sono due versioni del report disponibili per un operatore del caso: un report di piano di risultati generale e una versione breve per singoli elementi associati al piano.

Quando seleziona la generazione del report di piano di risultati generale, l'operatore del caso ha l'opzione di selezionare gli elementi da includere nel report. Ad esempio, obiettivi finali, obiettivi, attività, fattori. Gli elementi disponibili per la selezione all'operatore del caso sono basati sugli elementi di contenuto configurati nell'applicazione di amministrazione. Se l'operatore del caso non seleziona alcun elemento da stampare, il documento generato conterrà un indice generale e una sezione di panoramica che mostra i dettagli del piano di risultati e i clienti nel piano di risultati. In base agli elementi selezionati dall'operatore del caso, il documento può contenere anche dettagli per obiettivi finali, obiettivi, fattori, assessment ecc. associati al piano.

L'operatore del caso dispone anche dell'opzione di generare un report per un singolo elemento associato al piano, ad esempio un obiettivo finale. Il report contiene i dettagli pertinenti per l'elemento selezionato ad esempio i progressi, i riesami, le note ecc. Questa opzione di stampa è disponibile per obiettivi finali, obiettivi, fattori, assessment, riesami, servizi, azioni, rimandi, dichiarazioni del costo, log contatto e visite associate a un piano.

### <span id="page-46-0"></span>**5.11.5 Gestione della corrispondenza**

La corrispondenza può essere inviata all'agenzia o dall'agenzia utilizzando le comunicazioni Cúram standard. Le comunicazioni possono essere cartacee, telefoniche o via e-mail. Le funzioni di comunicazione possono essere integrate con modelli Microsoft® Word, modelli XSL o server e-mail.

Come indicato in [4.6.5, "Rimando di un cliente a un servizio", a pagina 24,](#page-33-0) un operatore del caso può anche inviare delle lettere di rimando al cliente e al fornitore associati al rimando oppure può inviarle in una data successiva. Una volta creato il rimando, l'operatore del caso può stampare le lettere e spedirle al cliente o al fornitore.

### **5.11.6 Registrazione di note**

Le note vengono utilizzate per fornire ulteriori informazioni su un elemento di un piano di risultati. Le note possono essere aggiunte a un piano di risultati, un assessment, un servizio, un'azione, un rimando, un fattore, un obiettivo e un obiettivo finale. Una nota viene immessa come testo libero ed è possibile assegnare a essa una priorità e una valutazione della riservatezza in modo che ad essa possano accedere solo degli specifici utenti. Una nota non può essere sovrascritta dopo essere stata creata sul sistema. Quando una nota viene modificata, il sistema ne conserva una cronologia che include ogni versione di una nota, la data e ora di immissione della nota sul sistema e l'utente che ha apportato le modifiche.

### **5.11.7 Casi correlati**

Una relazione del caso è un collegamento tra un piano di risultati e un caso integrato. Le relazioni del caso possono essere create manualmente da un operatore del caso oppure automaticamente durante l'elaborazione del caso. Una relazione può essere creata manualmente tra due casi per diversi motivi. Ad esempio, un caso Assistenza ai minori può essere correlato a un piano di risultati Tornare a casa. Alcune relazioni vengono create automaticamente durante l'elaborazione del processo; ad esempio quando un piano di risultati viene creato da un caso integrato, tra il piano di risultati e il caso integrato viene creato un record di relazione del caso.

### **5.12 Completamento del piano di risultati**

Il completamento di un piano di risultati comporta il riesaminare ogni elemento nel piano di risultati e identificare se al completamento è stato raggiunto un risultato positivo o meno. Le azioni, i servizi, gli obiettivi finali e gli obiettivi possono essere completati in qualsiasi momento mentre il piano è aperto ma devono essere completati prima di chiudere il piano di risultati.

### **5.12.1 Completamento di azioni e servizi**

Il completamento di un'azione o di un servizio indica che il cliente non parteciperà più all'azione o al servizio, cioè il servizio o l'azione sono terminati. Dopo il completamento di un'azione o di un servizio, è possibile registrare i risultati riuscito o non riuscito, cioè se il servizio o l'azione sono riusciti a soddisfare le esigenze del cliente. In caso di mancata riuscita del servizio o dell'azione, è necessario specificare un motivo per indicarne la causa. La specifica del risultato di un servizio o di un'azione aiuta a identificare i progressi di un cliente in un piano e aiuta a identificare se il servizio o l'azione devono essere utilizzati in futuro per provare a soddisfare le esigenze dei clienti.

Al completamento di un'azione, l'operatore del caso può anche specificarne il costo effettivo. Il costo effettivo dell'azione può essere specificato se l'azione è stata configurata in modo tale che il costo stimato e quello effettivo possano essere specificati da un utente.

### **5.12.2 Completamento e registrazione dei risultati per obiettivi finali e obiettivi**

In modo analogo alle azioni e ai servizi, gli obiettivi finali e gli obiettivi possono essere completati. Il completamento di obiettivi finali e di obiettivi indica se il cliente ha raggiunto un risultato positivo per gli obiettivi finali e gli obiettivi per esso definiti. Se l'obiettivo finale o l'obiettivo non sono stati raggiunti, <span id="page-47-0"></span>è necessario specificare un motivo per indicarne il motivo. La specifica dei risultati per gli obiettivi può essere utilizzata come un indicatore dei progressi di un cliente verso il raggiungimento del suo obiettivo finale generale. Ad esempio, se un cliente ha un obiettivo di 'Stare sobrio e pulito', è improbabile che un cliente raggiunga il suo obiettivo finale di autosufficienza se non raggiunge questo obiettivo. La specifica del risultato di un obiettivo finale identifica l'esito positivo globale dei clienti che sono stati coinvolti nel processo di pianificazione.

### **5.12.3 Chiusura del piano di risultati**

Un piano di risultati può essere chiuso in qualsiasi momento. Si consiglia tuttavia di chiuderlo solo dopo che tutti gli obiettivi finali o gli obiettivi in esso abbiano uno specifico risultato, cioè se il risultato è stato raggiunto o meno. Dopo la chiusura, lo stato del piano di risultati passa da 'Aperto' a 'Chiuso'.

# <span id="page-48-0"></span>**Capitolo 6. Conclusione**

### **6.1 Riepilogo dei concetti principali**

Di seguito viene riportato un riepilogo dei principali concetti trattati in questa guida:

- v L'obiettivo finale di Gestione risultato è quello di aiutare i clienti e le famiglie a raggiungere dei risultati positivi. Per soddisfare questo obiettivo finale, le agenzie identificano la causa alla base delle esigenze dei clienti e si occupano quindi di tali esigenze mediante assessment e pianificazione costanti.
- v Gestione risultato di Cúram supporta questo obiettivo finale fornendo degli strumenti di assessment e pianificazione che vengono utilizzati per identificare le esigenze dei clienti e per creare dei piani di attività per occuparsi delle esigenze identificate. Questi piani devono essere creati in collaborazione con il cliente e con i team multidisciplinari che possono mettere a disposizione la loro esperienza in un'ampia gamma di discipline.
- v Le attività devono essere monitorate e gestite per garantire che siano di alta qualità e che le aspettative dei clienti siano soddisfatte.
- v Dei risultati positivi vengono raggiunti mediante il costante monitoraggio dei progressi dei clienti utilizzando nuovi assessment, riesami, report e registrazione dei progressi.

## <span id="page-50-0"></span>**Informazioni particolari**

Queste informazioni sono state sviluppate per prodotti e servizi offerti negli Stati Uniti. IBM potrebbe non offrire i prodotti, i servizi o le funzioni descritte in questo documento in altri paesi. Consultare il rappresentante IBM locale per informazioni sui prodotti e sui servizi attualmente disponibili nel proprio paese. Qualsiasi riferimento ad un prodotto, programma o servizio IBM non implica o intende dichiarare che solo quel prodotto, programma o servizio IBM può essere utilizzato. Qualsiasi prodotto funzionalmente equivalente al prodotto, programma o servizio che non violi alcun diritto di proprietà intellettuale IBM può essere utilizzato. È comunque responsabilità dell'utente valutare e verificare la possibilità di utilizzare altri prodotti, programmi o servizi non IBM. IBM può avere applicazioni di brevetti o brevetti in corso relativi all'argomento descritto in questo documento. La fornitura del presente documento non concede alcuna licenza a tali brevetti. È possibile inviare per iscritto richieste di licenze a:

Director of Commercial Relations

IBM Europe

Schoenaicher

D 7030 Boeblingen

Deutschland

Per richieste di licenze relative ad informazioni double-byte (DBCS), contattare il Dipartimento di Proprietà Intellettuale IBM nel proprio paese o inviare richieste per iscritto a:

Intellectual Property Licensing

Legal and Intellectual Property Law.

IBM Japan Ltd.

19-21, Nihonbashi-Hakozakicho, Chuo-ku

Tokyo 103-8510, Japan

Il seguente paragrafo non si applica al Regno Unito o a qualunque altro paese in cui tali dichiarazioni sono incompatibili con le norme locali: IBM (INTERNATIONAL BUSINESS MACHINES CORPORATION) FORNISCE LA PRESENTE PUBBLICAZIONE "NELLO STATO IN CUI SI TROVA" SENZA GARANZIE DI ALCUN TIPO, ESPRESSE O IMPLICITE, IVI INCLUSE, A TITOLO DI ESEMPIO,GARANZIE IMPLICITE DI NON VIOLAZIONE, DI COMMERCIABILITÀ E DI IDONEITÀ PER UNO SCOPO PARTICOLARE. Alcuni stati non consentono la rinuncia ad alcune garanzie espresse o implicite in determinate transazioni, pertanto, la presente dichiarazione può non essere applicabile.

Queste informazioni potrebbero contenere imprecisioni tecniche o errori tipografici. Le modifiche alle presenti informazioni vengono effettuate periodicamente; tali modifiche saranno incorporate nelle nuove pubblicazioni della pubblicazione. IBM si riserva il diritto di apportare miglioramenti e/o modifiche al prodotto o al programma descritto nel manuale in qualsiasi momento e senza preavviso.

Tutti i riferimenti ai siti Web non IBM sono forniti solo per consultazione e non implica in alcun modo l'approvazione ufficiale di quei siti Web. I materiali disponibili sui siti Web non fanno parte di questo prodotto e l'utilizzo di questi è a discrezione dell'utente.

IBM può utilizzare o distribuire qualsiasi informazione fornita in qualsiasi modo ritenga appropriato senza incorrere in alcun obbligo verso l'utente. Coloro che detengano la licenza su questo programma e desiderano avere informazioni su di esso allo scopo di consentire: (i) uno scambio di informazioni tra programmi indipendenti ed altri (compreso questo) e (ii) l'utilizzo reciproco di tali informazioni, dovrebbe rivolgersi a:

IBM Corporation

Dept F6, Bldg 1

294 Route 100

Somers NY 10589-3216

U.S.A.

Tali informazioni possono essere disponibili, in base ad appropriate clausole e condizioni, includendo in alcuni casi, il pagamento di una tassa.

Il programma concesso in licenza descritto nel presente documento e tutto il materiale concesso in licenza disponibile sono forniti da IBM in base alle clausole dell'Accordo per Clienti IBM (IBM Customer Agreement), dell'IBM IPLA (IBM International Program License Agreement) o qualsiasi altro accordo equivalente tra le parti.

Qualsiasi dato sulle prestazioni qui contenuto è stato determinato in un ambiente controllato. Pertanto, i risultati ottenuti in altri ambienti operativi possono notevolmente variare. Alcune misurazioni possono essere state effettuate su sistemi del livello di sviluppo e non vi è alcuna garanzia che tali misurazioni resteranno invariate sui sistemi generalmente disponibili. Inoltre, alcune misurazioni possono essere state stimate tramite estrapolazione. I risultati reali possono variare. Gli utenti del presente documento dovranno verificare i dati applicabili per i propri ambienti specifici.

Le informazioni relative a prodotti non IBM sono ottenute dai fornitori di quei prodotti, dagli annunci pubblicati i da altre fonti disponibili al pubblico.

IBM non ha testato quei prodotti e non può confermarne l'accuratezza della prestazione, la compatibilità o qualsiasi altro reclamo relativo ai prodotti non IBM. Le domande sulle capacità dei prodotti non IBM dovranno essere indirizzate ai fornitori di tali prodotti.

Tutte le dichiarazioni relative all'orientamento o alle intenzioni future di IBM sono soggette a modifica o a ritiro senza preavviso e rappresentano solo mete e obiettivi

Tutti i prezzi IBM mostrati sono i prezzi al dettaglio suggeriti da IBM, sono attuali e soggetti a modifica senza preavviso. I prezzi al fornitore possono variare.

Queste informazioni sono solo per scopi di pianificazione. Le presenti informazioni sono soggette a modifiche prima che i prodotti descritti siano resi disponibili.

Questa pubblicazione contiene esempi di dati e prospetti utilizzati quotidianamente nelle operazioni aziendali. Pertanto, per maggiore completezza, gli esempi includono nomi di persone, società, marchi e prodotti. Tutti i nomi contenuti nel manuale sono fittizi e ogni riferimento a nomi e indirizzi reali è puramente casuale.

#### LICENZA DI COPYRIGHT:

Queste informazioni contengono programmi applicativi di esempio in linguaggio sorgente, che illustrano tecniche di programmazione su varie piattaforme operative. È possibile copiare, modificare e distribuire

<span id="page-52-0"></span>questi programmi di esempio sotto qualsiasi forma senza alcun pagamento alla IBM, allo scopo di sviluppare, utilizzare, commercializzare o distribuire i programmi applicativi in conformità alle API (application programming interface) a seconda della piattaforma operativa per cui i programmi di esempio sono stati scritti. Questi esempi non sono stati testati approfonditamente tenendo conto di tutte le condizioni possibili. IBM, quindi, non può garantire o assicurare l'affidabilità, l'utilità o il funzionamento di questi programmi di esempio. I programmi di esempio sono forniti "NELLO STATO IN CUI SI TROVANO", senza alcun tipo di garanzia. IBM non intende essere responsabile per alcun danno derivante dall'uso dei programmi di esempio.

Ogni copia o qualsiasi parte di questi programmi di esempio o qualsiasi lavoro derivato, devono contenere le seguenti informazioni relative alle leggi sul diritto d'autore:

© (nome della società) (anno). Parti di questo codice derivano dai Programmi di Esempio di IBM. Corp.

© Copyright IBM Corp. \_immettere l'anno o gli anni\_. Tutti i diritti riservati.

Se si visualizzano tali informazioni come softcopy, non potranno apparire le fotografie e le illustrazioni a colori.

### **Marchi**

IBM, il logo IBM e ibm.com sono marchi o marchi registrati di International Business Machines Corp., registrati in molte giurisdizioni nel mondo. I nomi di altri prodotti o servizi possono essere marchi di IBM o di altre società. È possibile reperire un elenco aggiornato di marchi IBM sul Web alla pagina "Copyright and trademark information" all'indirizzo [http://www.ibm.com/legal/us/en/copytrade.shtml.](http://www.ibm.com/legal/us/en/copytrade.shtml)

Microsoft, Word e Outlook sono marchi di Microsoft Corporation negli Stati Uniti e/o in altri paesi.

Altri nomi sono marchi dei rispettivi proprietari. Altri nomi di servizi, prodotti e società sono marchi o marchi di servizio di altri.

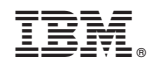

Stampato in Italia